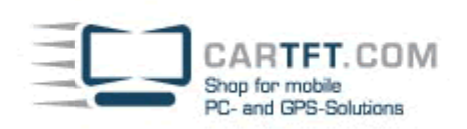

# Handbuch CTFPND-2

#### **Bevor Sie beginnen**

#### **Vorsichtsmaßnahmen und Warnungen**

- Zu Ihrer eigenen Sicherheit, bedienen Sie das Gerät nicht während der Fahrt
- Gehen Sie mit dem Gerät vernünftig um. Das Gerät ist nur als Navigationshilfe vorgesehen. Es dient nicht zur genauen Berechnung der Richtung, Entfernungen, Standort, oder Topographie.
- Die berechnete Route dient nur als Empfehlung. Es liegt in der Verantwortung des Benutzers die Straßenschilder sowie die Straßenverkehrsordnung zu beachten.
- Wenn Sie Ihr Fahrzeug verlassen, entfernen Sie Ihr Gerät vom Armaturenbrett wo es direkter Sonneneinstrahlung ausgesetzt ist. Die Überhitzung des Gerätes kann zu Fehlfunktionen und gefährlichen Situationen führen.
- GPS wird von der U.S. amerikanischen Regierung betrieben, diese ist einzig und allein für die Leistung des GPS verantwortlich. Jegliche Veränderungen des GPS Systems können die Genauigkeit des ganzen GPS Equipment beeinträchtigen.
- GPS Satelliten Signale können keine soliden Materialien (mit Ausnahme von Glass) durchdringen. Wenn Sie sich in einem Tunnel oder Gebäude befinden, ist keine GPS Positionierung verfügbar.
- Minimal 4 GPS Satelliten Signale sich notwendig um die genaue GPS Position zu ermitteln. Der Signalempfang kann durch bestimmte Gegebenheiten wie zum Beispiel schlechtes Wetter, dichte Hindernisse über dem Auto (z. B. Bäume und hohe Gebäude).
- Geräte mit Funkfunktionen können unter Umständen den Empfang der Satelliten Signale beeinträchtigen und dazu führen dass das Signal nicht stabil ist. Für ein besseres Signal wird empfohlen das Sie eine Autoantenne (Option) verwenden.
- Eine spezielle Halterung für Ihr Auto wird gebraucht. Es wird empfohlen dass Sie das Gerät an einem günstigen Platz anbringe wo es die Sicht des Fahrers sowie den Einsatz des Airbags nicht beeinträchtigt.
- Wenn die Batterie leer ist, schält sich das Gerät automatisch aus. Deshalb müssen Sie mit Hilfe des An/Aus Knopfes das Gerät erst wieder anschalten bevor Sie es mit dem Ladegerät via Zigarettenanzünder aufladen.

### **Übersicht**

### **GPS Navigation Funktionen**

- Elektronische Karten mit Straßen, Autobahnen, Zugstrecken, Flüssen, Seen und Sehenswürdigkeiten, etc.
- GPS Positionierung
- ❖ Optimale Routenberechnung and Reiseplanung
- Freundliche und effektive Navigation mit genauer, Sprach- und Visuellerführung.
- Verschiedene Möglichkeiten um nach Orten auf der Karte zu suchen
- ¾ Verwendung von bekannten Adressen
- ¾ Verwendung einer POI (Sehenswürdigkeit)
- ¾ Verwendung der Favoriten
- ¾ Verwendung der Historie ( vorangegangene Ziele)
- ❖ Aufnahme und abspielen von Reisen
- Echt-Zeit Stau Informations-System
- Betrachtungsarten für verschiedenen Situationen und Ansprüche:
- ¾ Tag- und Nachtansicht
- ¾ Turn-by-turn Ansicht der Route
- ¾ Fahrtrichtung der Route

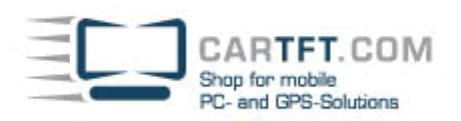

### **Weitere Funktionen**

- Audio Player
- Fotowiedergabe
- Film Player
- EBook
- ❖ Rechner

### **Über dieses Handbuch**

### **Dieses Handbuch ist in 4 Hauptteile unterteilt**

- ◆ 1. Teil "Grundeinstellungen" erläutert wie Sie Ihr Gerät in Betrieb nehmen und es für Sie optimal einstellen.
- ❖ 2. Teil "Medien" führt Sie in die Benutzung des Musik Player, der Fotowiedergabe, Film Player sowie des EBooks.
- ◆ 3. Teil "Freisprecheinrichtung"
- Wie benutzt man die Navigation? Bitte schauen Sie für Informationen über die Navigation im Navigationshandbuch das Sie im Packet und der CD finden.

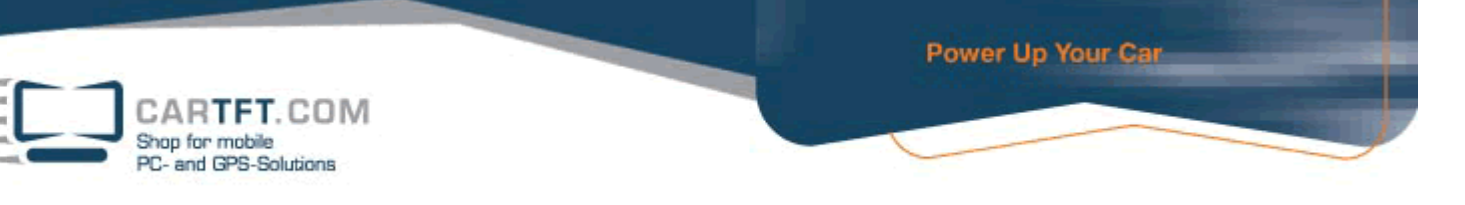

### **1. Teil Grundeinstellungen**

Teil 1 führt Sie durch den Prozess der Inbetriebnahme, vertraut machen mit externen Komponenten und verrät Ihnen wie Sie die Systemeinstellungen auf Ihre persönlichen Anforderungen einstellen können.

#### **1. Inbetriebnahme**

Dieses Kapitel befasst sich mit einer Schritt für Schritt Anleitung der Inbetriebnahme und macht Sie mit den externen Komponenten bekannt.

### **1.1 Die Hardware Eigenschaften besser verstehen**

**Hinweis**: Abhängig von dem spezifischen Modell das Sie gekauft haben, kann es sein das die Farbe oder das Gerät nicht exakt dem hier abgebildetem Gerät entspricht.

#### **Komponenten auf der Vorderseite**

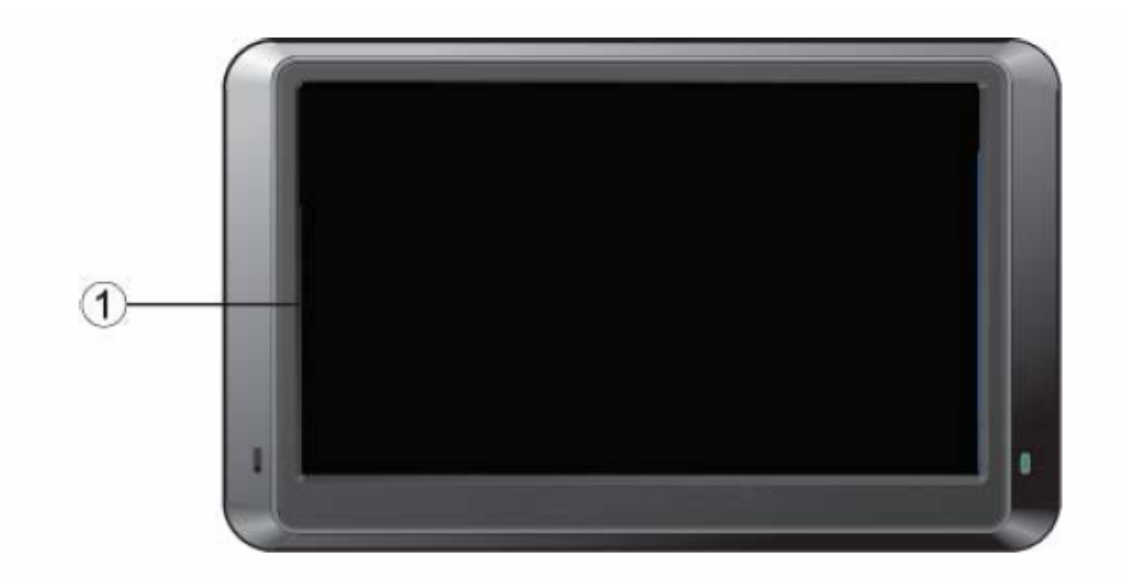

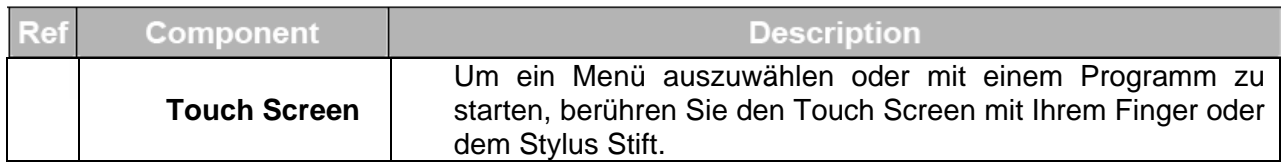

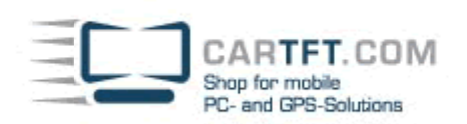

# **Komponenten auf der Rückseite**

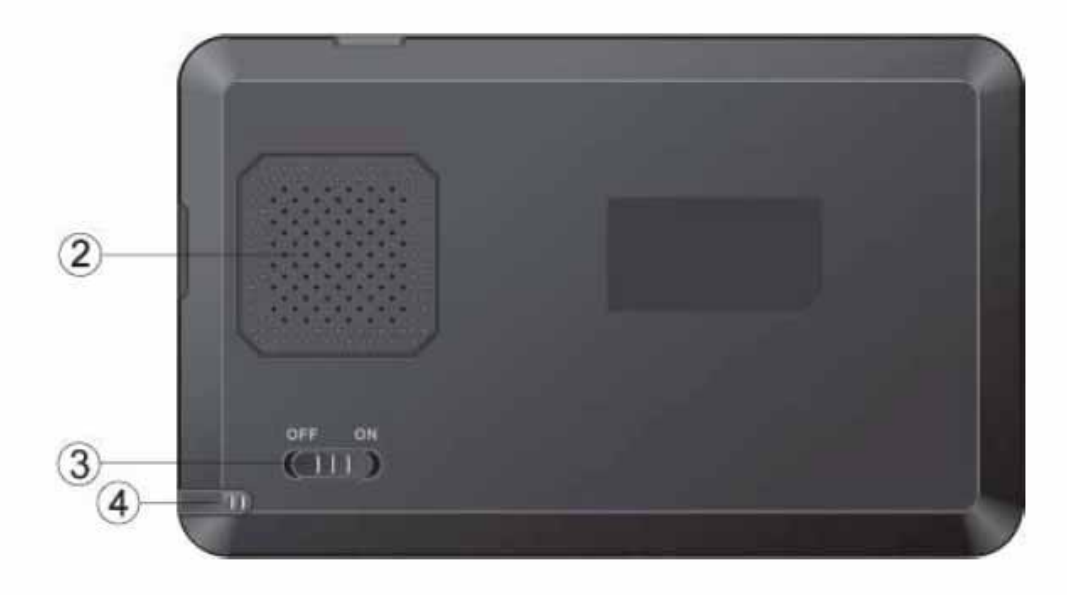

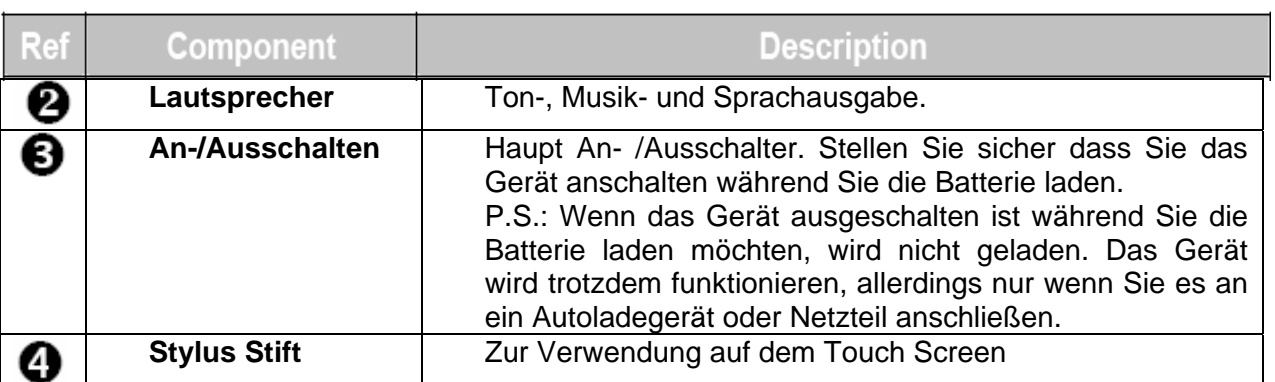

# **Komponenten an Oberseite des Geräts**

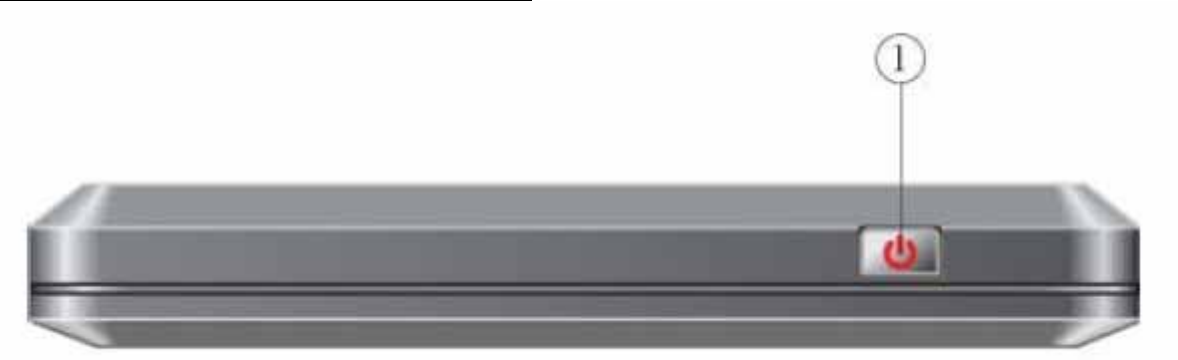

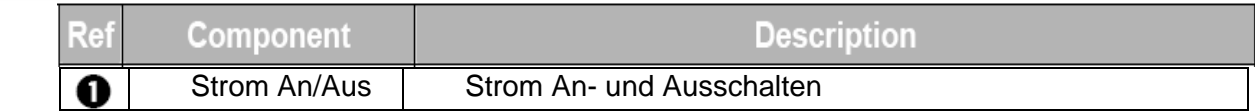

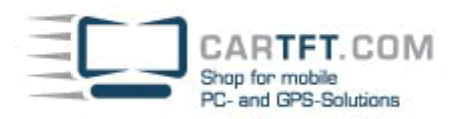

# **Seitliche Komponenten**

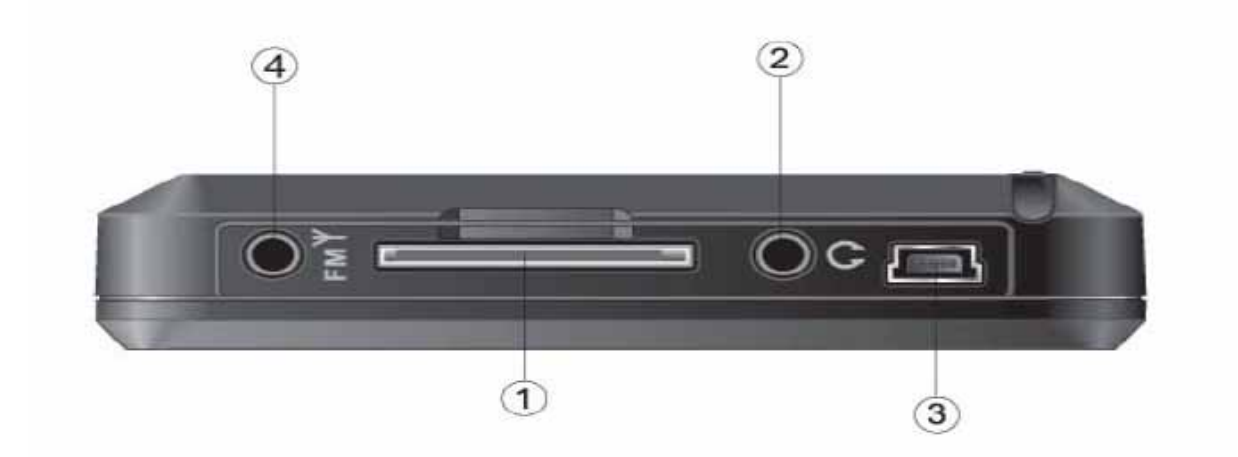

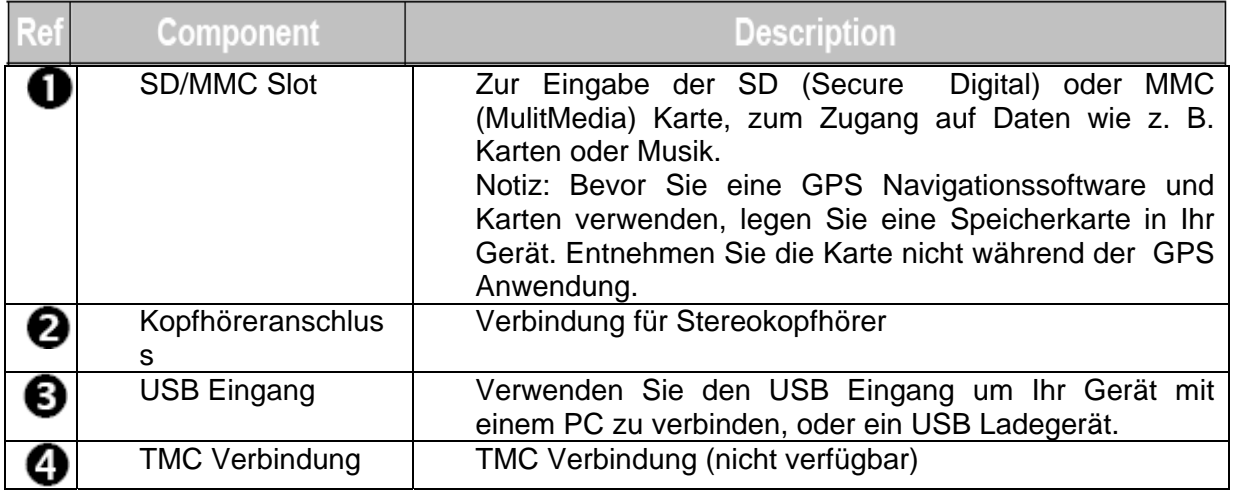

### **1.2 Erstinbetriebnahme durchführen**

Verwenden Sie den Stylus Stift um den An-/ Ausschaltknopf umzulegen. Dann schält sich das Gerät automatisch an.

**Hinweis**: Für normalen Gebrauch, lassen Sie den An-/Ausschaltknopf immer auf An stehen.

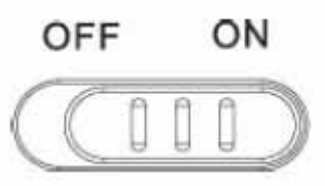

Sie es das erste Mal verwenden.

Es wird sehr empfohlen Ihr GPS Gerät vollständig zu laden bevor

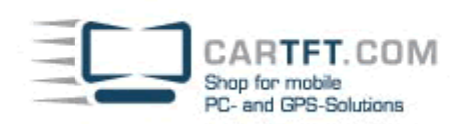

### **Das Hauptmenü erscheint wie folgt:**

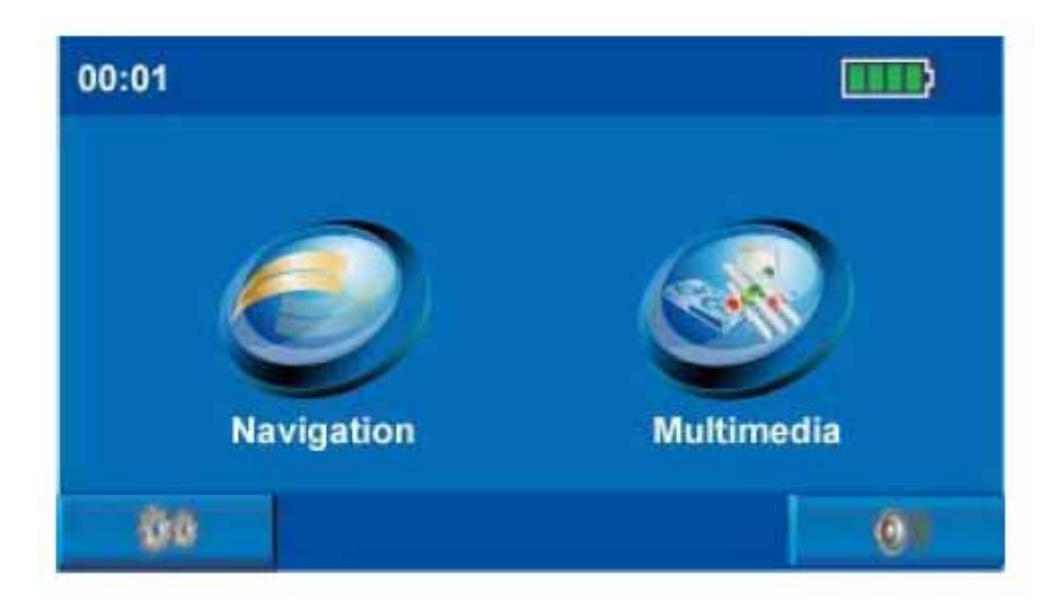

### **1.3 Verbinden Sie Ihr Gerät mit dem AC/USB Netzteil und laden Sie die Batterie**

Verbinden sie das Netzteilkabel mit Ihrem Gerät und stecken Sie den AC Adapter (optional) in die Steckdose oder laden Sie das Gerät indem Sie es via USB-Kabel mit Ihrem Computer verbinden. Wenn Sie die Batterie das erste Mal laden, sollten Sie dies für mehrere Stunden tun.

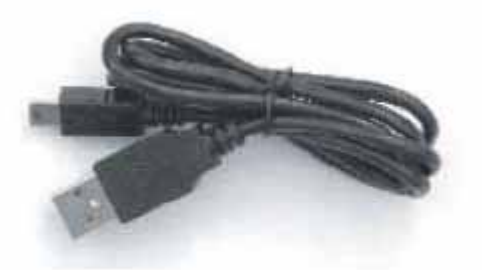

#### **Merke:**

abgebildeten Anschluss abweichen.

• Je nach dem in welcher Region Sie Ihr Gerät gekauft haben, kann Ihr Anschluss von dem hier

- Trennen Sie die Verbindung Ihres Geräts und des Netzteils nicht bevor die Batterie nicht vollständig geladen ist. Dies kann mehrere Stunden dauern.
- Falls Sie das Gerät nicht für lange Zeit verwenden, stellen Sie sicher dass Sie die Batterie mindestens einmal alle zwei Wochen komplett laden. Ein Überladen der Batterie kann die Ladefähigkeit beeinträchtigen.

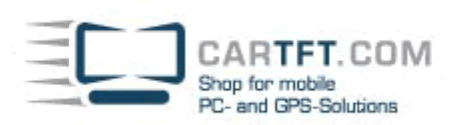

# **1.4 Gebrauch Ihres Geräts in einem Fahrzeug**

### **Verwendung der Autohalterung**

#### **Achtung**

- 1. Wählen Sie einen guten Platz zur Anbringung Ihrer Autohalterung. Platzieren Sie die Halterung niemals das es die Sicht des Fahrers blockiert.
- 2. Falls die Windschutzscheibe getönt ist, wird möglicherweise eine externe Antenne (optional) benötigt die durch ein Fenster hindurch auf dem Dach des Autos angebracht wird. Seien Sie vorsichtig das Sie beim schließen des Fensters das Kabel nicht einklemmen.

**Hinweis:** Ihre Autohalterung weicht möglicherweise von der hier abgebildeten Halterung ab.

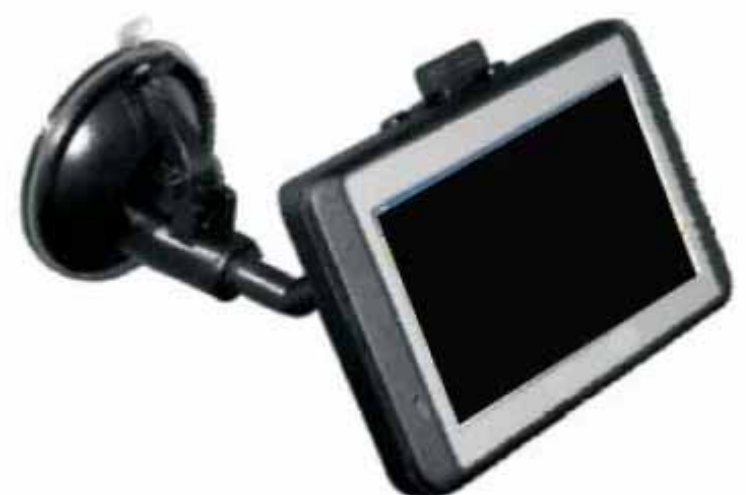

#### **Hinweise zum Gebrauch im Fahrzeug**

- Wenn Sie die Halterung installieren, stellen Sie sicher dass die Halterung keinerlei Sicherheitsrisikos darstellt, selbst im Fall eines Unfalls.
- Die Halterung darf keinen Einfluss auf die Sicherheitskomponenten des Fahrzeugs haben.
- Das Display Ihres Navigationsgeräts kann möglicherweise Lichtreflexionen anzeigen. Bitte passen Sie auf das sie nicht geblendet werden während der Fahrt.
- Bringen Sie die Halterung nicht in der Nähe der Airbags an.
- Überprüfen Sie regelmäßig die Haftfähigkeit der Saugglocke Ihrer Halterung.
- Der Stromanschluss wird Ihrem Bordsystem Strom abziehen selbst wenn kein Gerät angeschlossen is. Um die Batterie zu schonen stecken Sie es aus wenn Sie das Gerät nicht verwenden.
- Überprüfen Sie die Sicherheitsausrüstung in Ihrem Fahrzeug nach der Installation.

### **Anschließen des Ladegeräts**

Das Fahrzeugladegerät liefert Ihrem Gerät Strom wenn Sie es im Fahrzeug verwenden.

 **Achtung:** Um Ihr Gerät vor plötzlichem Spannungsabfall zu schützen, schließen Sie das Ladegerät erst an nachdem Sie den Motor angelassen haben.

**Hinweis:** Ihr Ladegerät weicht möglicherweise von dem hier abgebildeten ab.

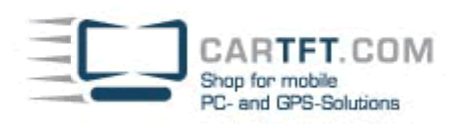

- 1. Schlissen Sie ein Ende Ihrer Fahrzeugladegeräts an dem Stromanschluss Ihres Geräts an.
- 2. Verbinden Sie nun das andere Ende mit dem Zigarettenanzünder in Ihrem Fahrzeug um Ihr Gerät zu laden. Stellen Sie sicher dass der Kontakt nicht verloren geht während der Fahrt, dies könnte zu Fehlfunktionen führen.

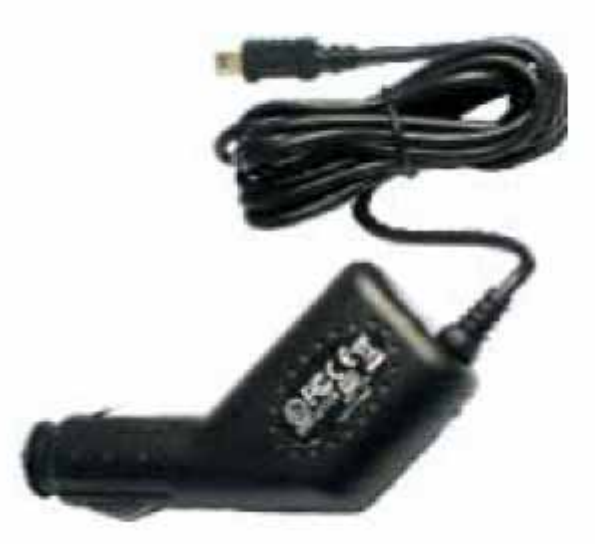

**TIP:** Falls Sie Ihr Fahrzeug für längere Zeit verlassen, trennen Sie die Verbindung Ihres Ladekabels mit dem Zigarettenanzünder während Sie parken.

### **2. Einstellungen**

Dieses Kapitel führt Sie durch den Prozess wie Sie Ihr Gerät verwenden können und macht Sie mit den Grundfunktionen wie zum Beispiel die Benutzung des Stylus Stift und des Navigationspad.

### **2.1 An- und Ausschalten Ihres Geräts**

- 1. Legen Sie die mitgeschickte SD Karte (optional) in das SD Kartenlesegerät an der Unterseite des Gerätes ein.
- 2. Drücken Sie den Anschaltknopf, das Gerät wird nun angehen, drücken Sie den Knopf erneut schält es sich wieder aus.

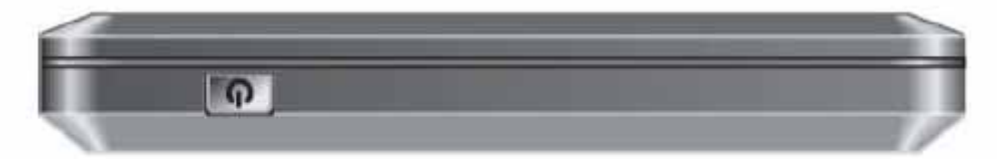

**Hinweis:** Wenn Sie den Ausschaltknopf drücken geht das Gerät aus, tatsächlich befindet es sich dann aber in Stand-by-Modus. Wenn Sie das Gerät wieder anschalten, fährt es gleich wieder hoch.

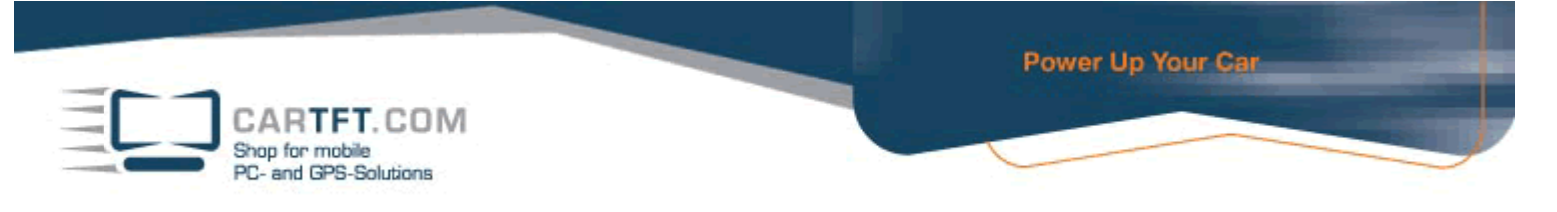

3. Das Hauptmenü ist im folgenden Bild dargestellt. Sie können nun Ihr Gerät verwenden.

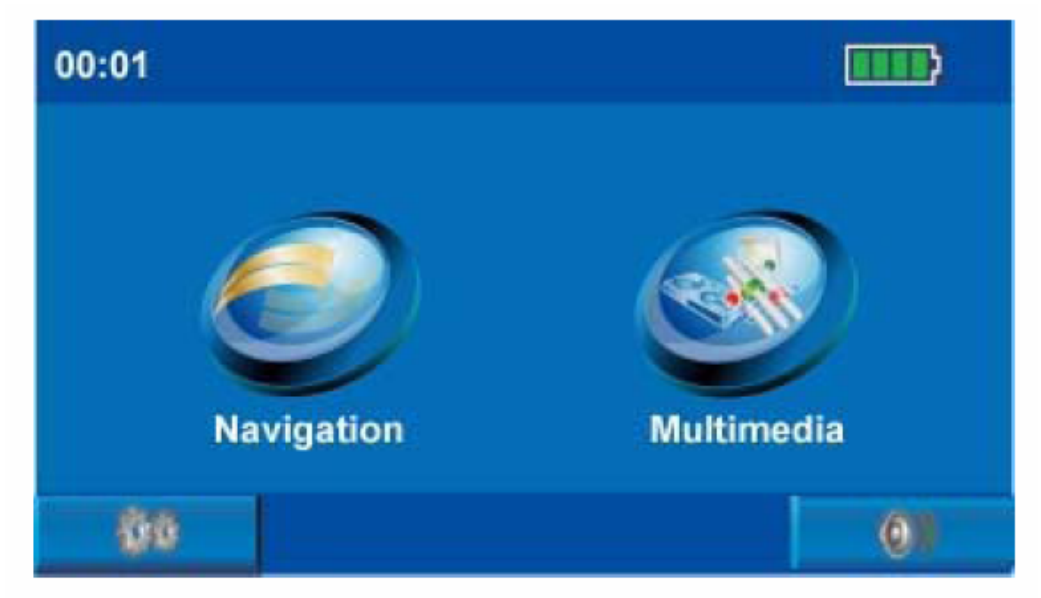

Für Informationen über die Navigation nehmen Sie bitte das beigelegte Handbuch und die CD.

Es wird empfohlen dass Sie die Batterie komplett laden bevor Sie das Gerät zum ersten Mal verwenden.

### **2.2 System Einstellungen**

Ihr Gerät wird mit den Herstellereinstellungen an Sie geliefert. Sie können die Einstellungen nun nach Ihren eigenen vorlieben verändern. Nachdem Sie die Einstellungen geändert haben, werden diese gespeichert bis Sie sie erneut ändern, oder falls Sie das Gerät resetten, dann werden wieder die Herstellereinstellungen geladen.

### **Einlegen der SD/MMC Karte**

Ihr Gerät hat ein SD/MMC Lesegerät in welches Sie eine optionale Secure Digital oder Multi Media Speicherkarte einlegen können. Um eine SD/MMC Karte zu verwenden, legen Sie diese in das Kartenlesegerät ein, mit dem Verbindungspunkt zum Lesegerät und das Label zeigt in Richtung der Vorderseite des Geräts. Um Die Karte wieder zu entnehmen, stellen Sie erst sicher das keine Anwendung auf die Karte zugreift, dann drücken Sie die Karte leicht nach innen am Rand der Karte um diese auszugeben.

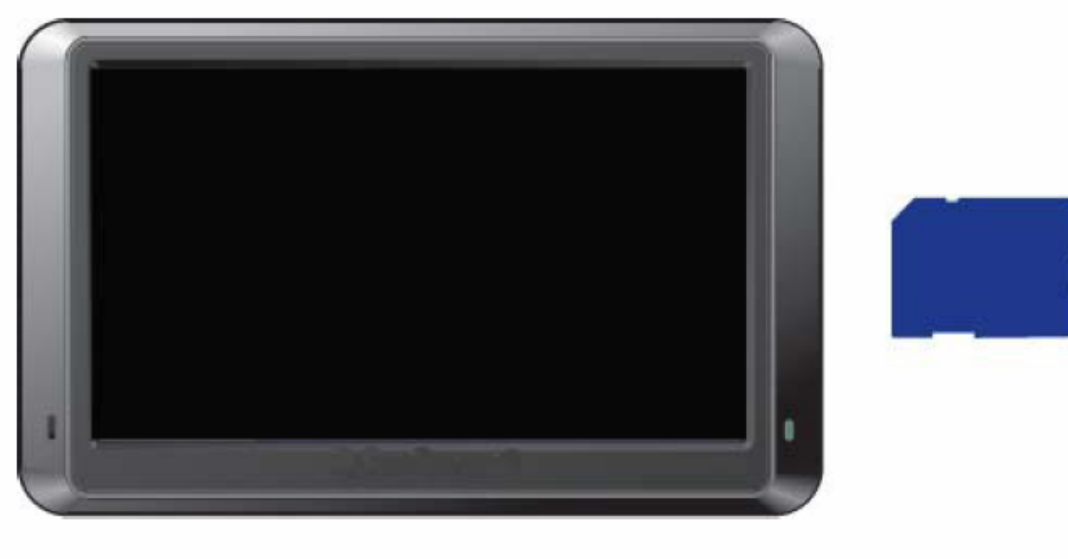

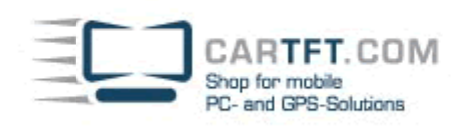

### **Benutzen der System Einstellungen**

Wählen Sie den Systemknopf im Hauptmenü an.

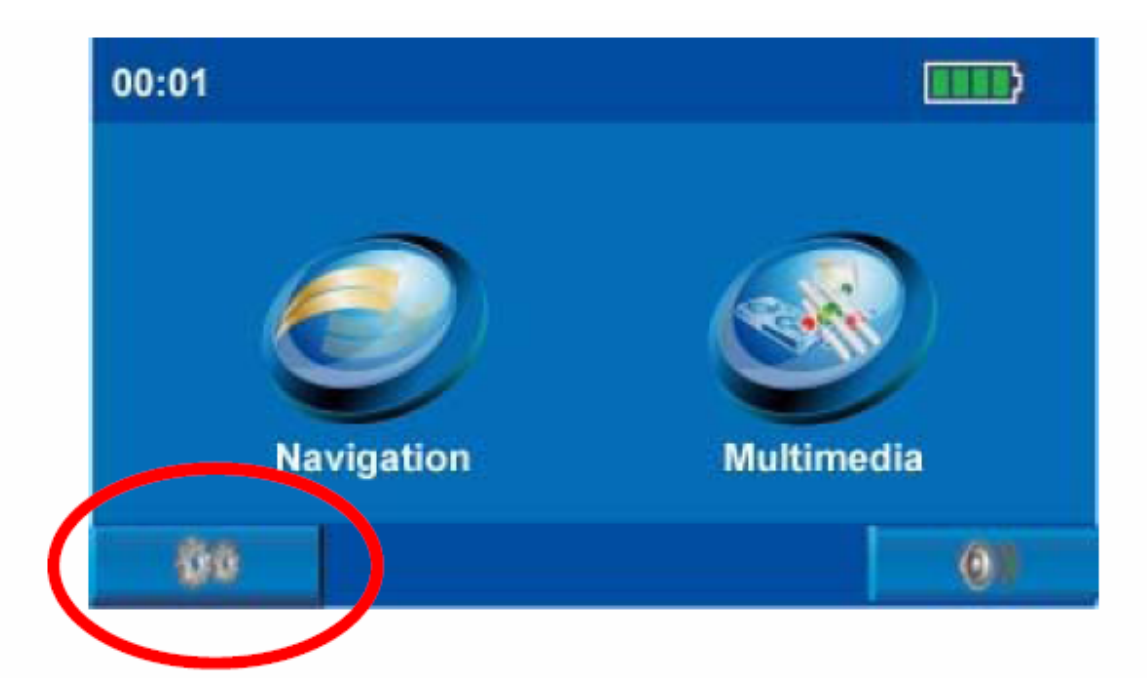

Um den Menüpunkt Einstellungen zu öffnen, wählen Sie als erstes den Knopf Einstellungen an, wie auf dem nächsten Bild dargestellt:

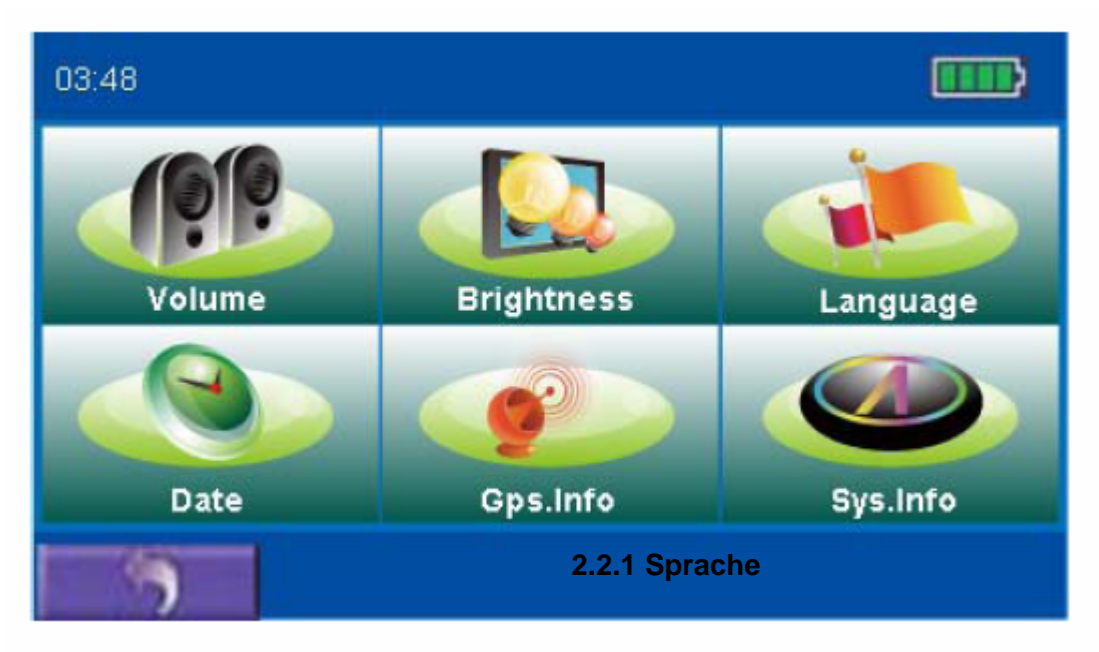

Berühren Sie den Pfeil, um Ihre gewünschte Sprache auszuwählen.

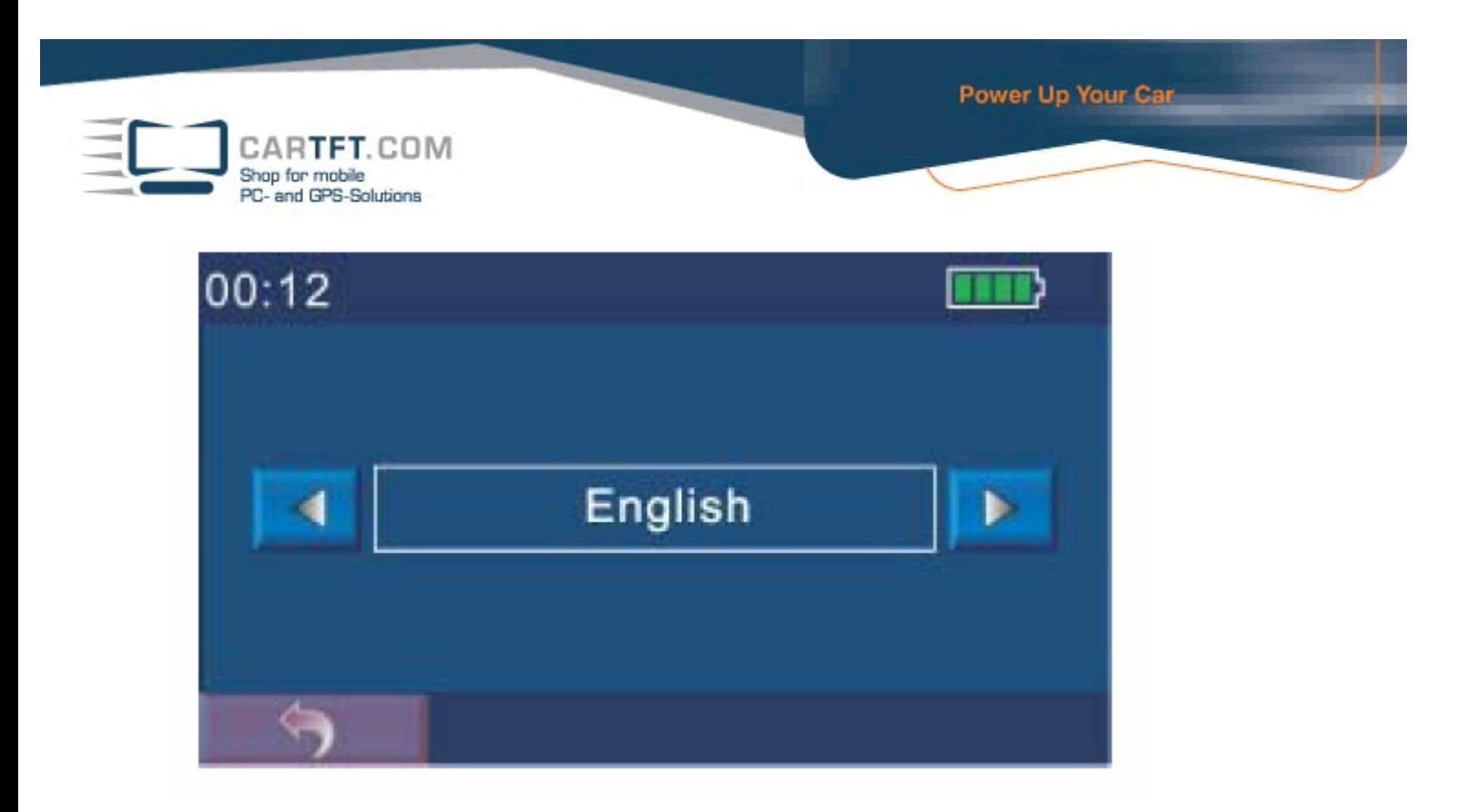

# **2.2.2 Uhrzeit und Datum**

Gehen Sie auf den Menüpunkt Datum/Zeit im Menü Geräteeinstellungen. Das Datum/Zeit Funktionsmenü erscheint nun wie in folgendem bild dargestellt:

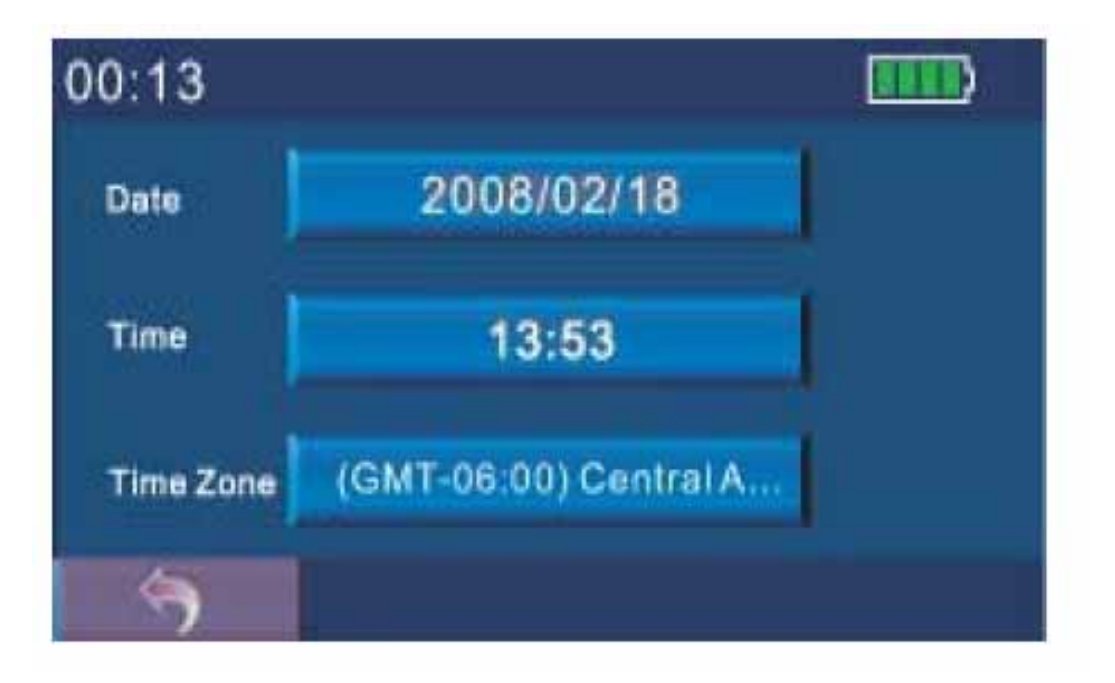

2. Um die Zeitzone richtig einzustellen, gehen Sie zum Menüpunkt Zeitzone.

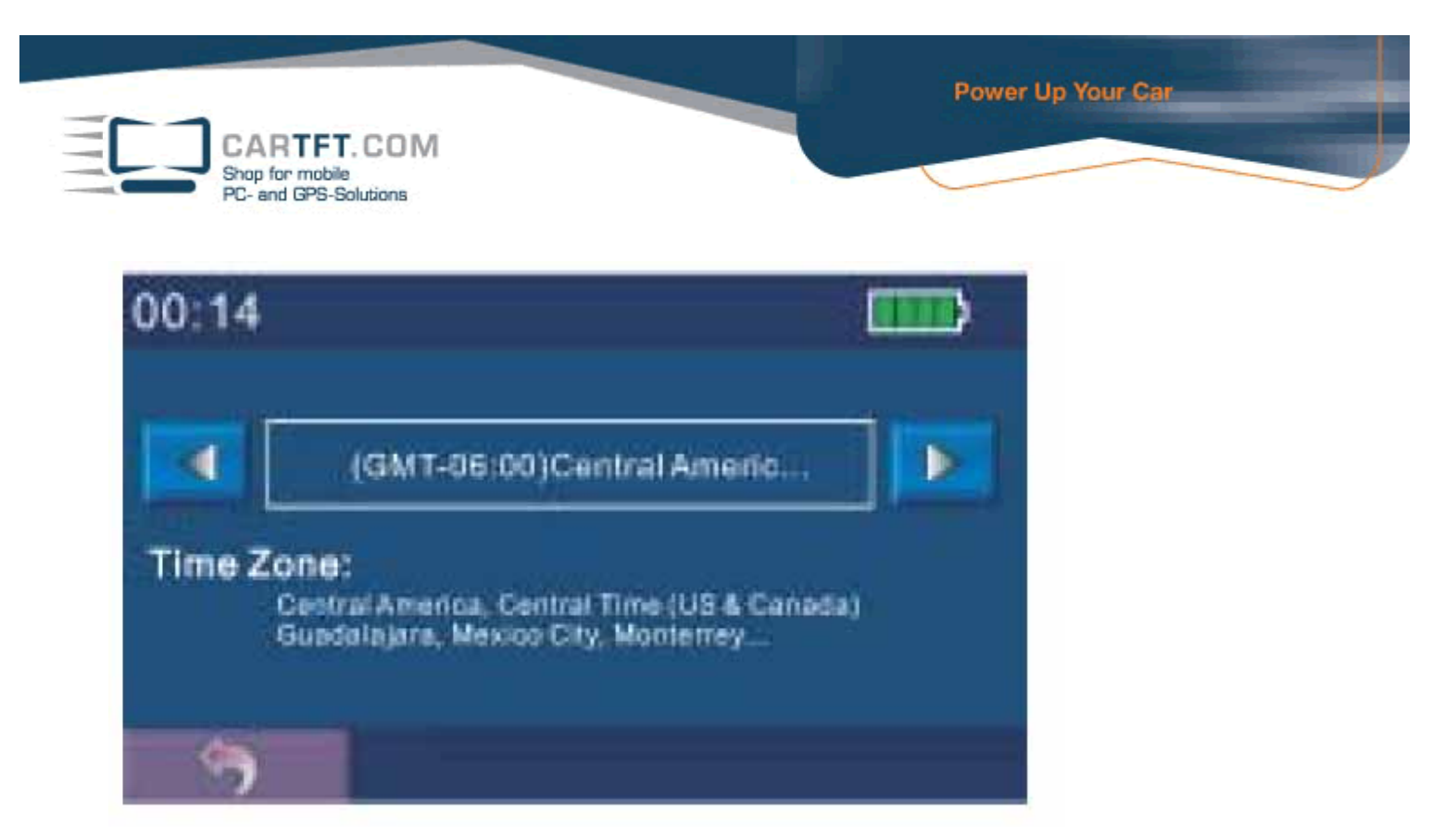

3. Wählen Sie nun den Menüpunkt Uhrzeit und in das Menü zum Einstellen der Zeit ge langen.

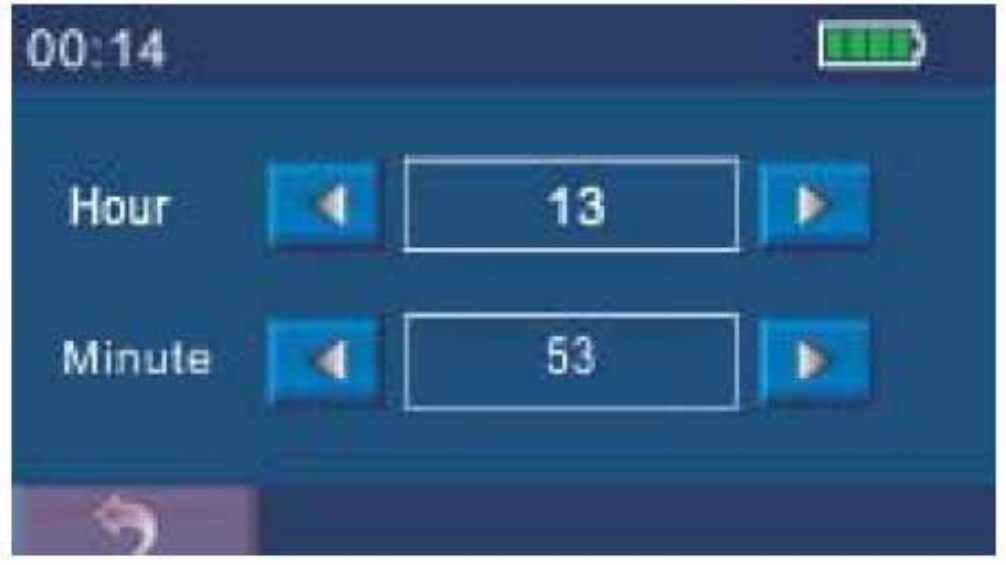

4. Wählen Sie den Knopf Datum um in das Menü zur Einstellung des Datums zu ge langen.

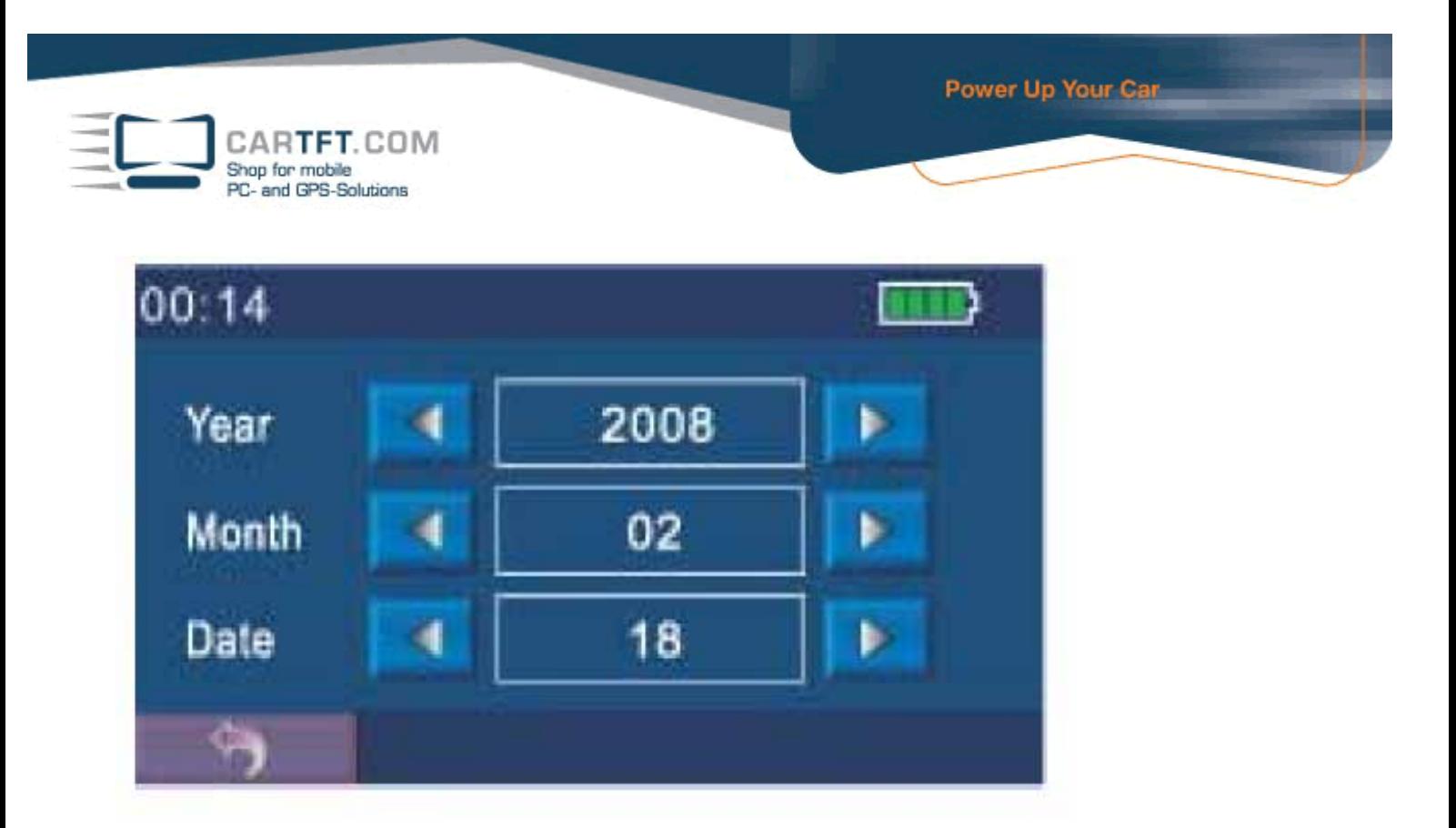

# **2.2.3 Lautstärke**

Wählen Sie den Menüpunkt Audio im Menü Geräteeinstellungen. Die Lautstärkefunktion erscheint im Menü wie folgt:

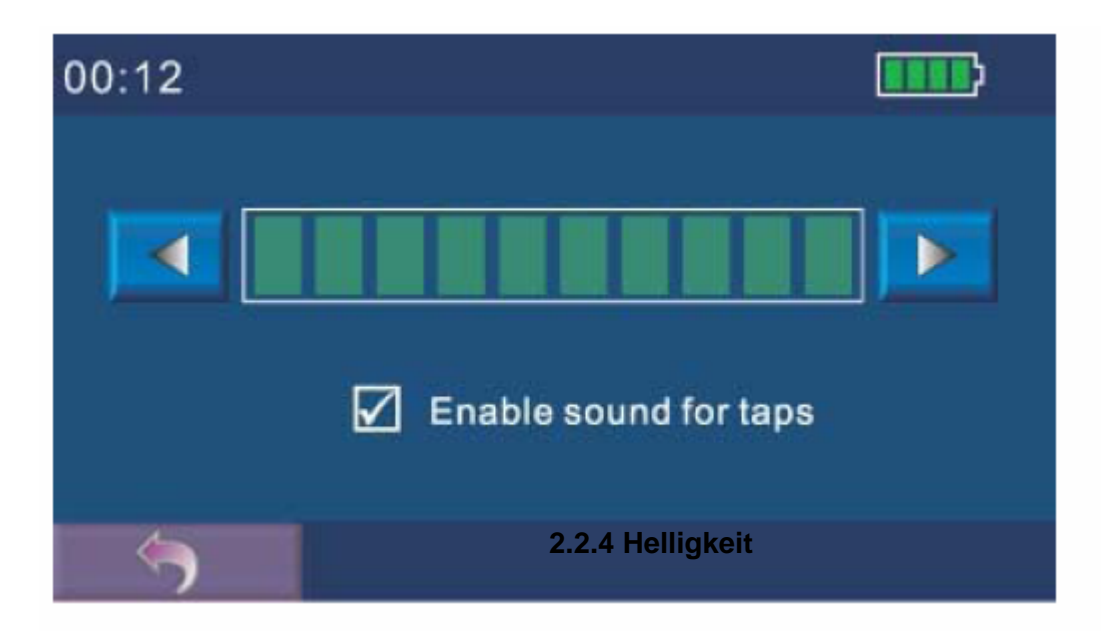

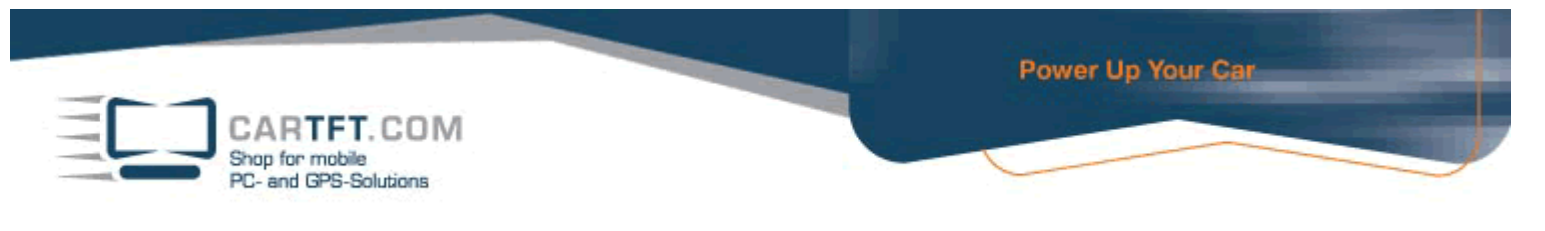

Stellen Sie mit Hilfe der Pfeile die Helligkeit ein.

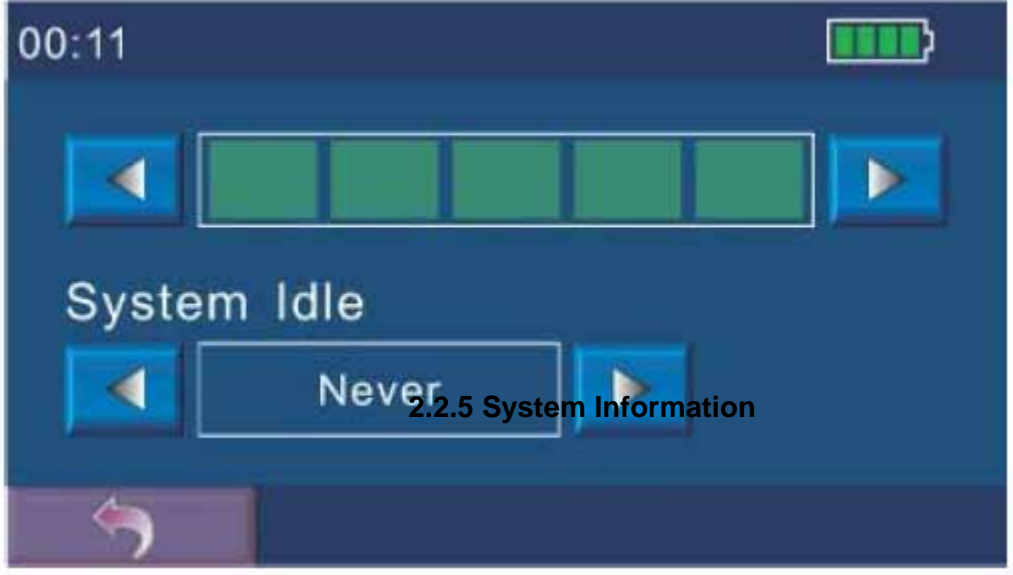

# **Herstellereinstellungen**

Hier können Sie zu den Grundeinstellungen des Herstellers zurückkehren.

### **Kalibrieren**

Sie können den Touch Screen jederzeit kalibrieren sollte dieser auf Ihre Eingaben nicht akkurat reagieren.

- 1. Im Gerätemenü Einstellungen wählen Sie den Menüpunkt Info. Das Menü Info erscheint wie unten abgebildet.
- 2. Wählen Sie nun Im Menü Einstellungen Kalibrieren. Die Funktion Kalibrieren erscheint nun wie unten abgebildet.
- 3. Als nächstes wählen Sie die Mitte des Ziels an und halten dieses gedrückt. Wenn sich das Ziel zur nächsten Position bewegt, halten Sie es erneut gedrückt in der Mitte. Wiederholen Sie diesen Vorgang bis der Kalibrierungsprozess abgeschlossen ist. Anschließend können Sie eine beliebige Stelle auf dem Display anwählen und das Kalibrieren zu beenden.

### **2.2.6 GPS Information**

Diese Seite erläutert Ihnen den Status des Satellitenempfangs.

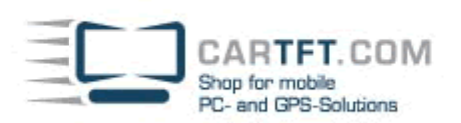

### **3. Teil Medien**

Teil 3 befasst sich mit dem Musik Player, Fotowiedergabe, Film Player, EBook und Rechner.

### **3. Verwendung des Musik Players**

### **3.1 Starten des Musik Players**

Dieses Kapitel befass sich mit dem abspielen von Musikdateien mit Ihrem Gerät.

Das Musik Player Programm wandelt Ihr Gerät in einen Musik Player um. Es hat folgende Funktionen:

- Abspielen von Musikdateien
- Grundlegende Abspieloptionen wie Play, Pause, Stop, und nächste Audioprofile
- Abspielen beinhaltet wiederholen, einfaches wiederholen, Testabspielen, normales abspielen und zufälliges Abspielen
- Unterstützt Abspiellisten.

Wählen Sie das Symbol des Musik Players im Hauptmenü (siehe Bild).

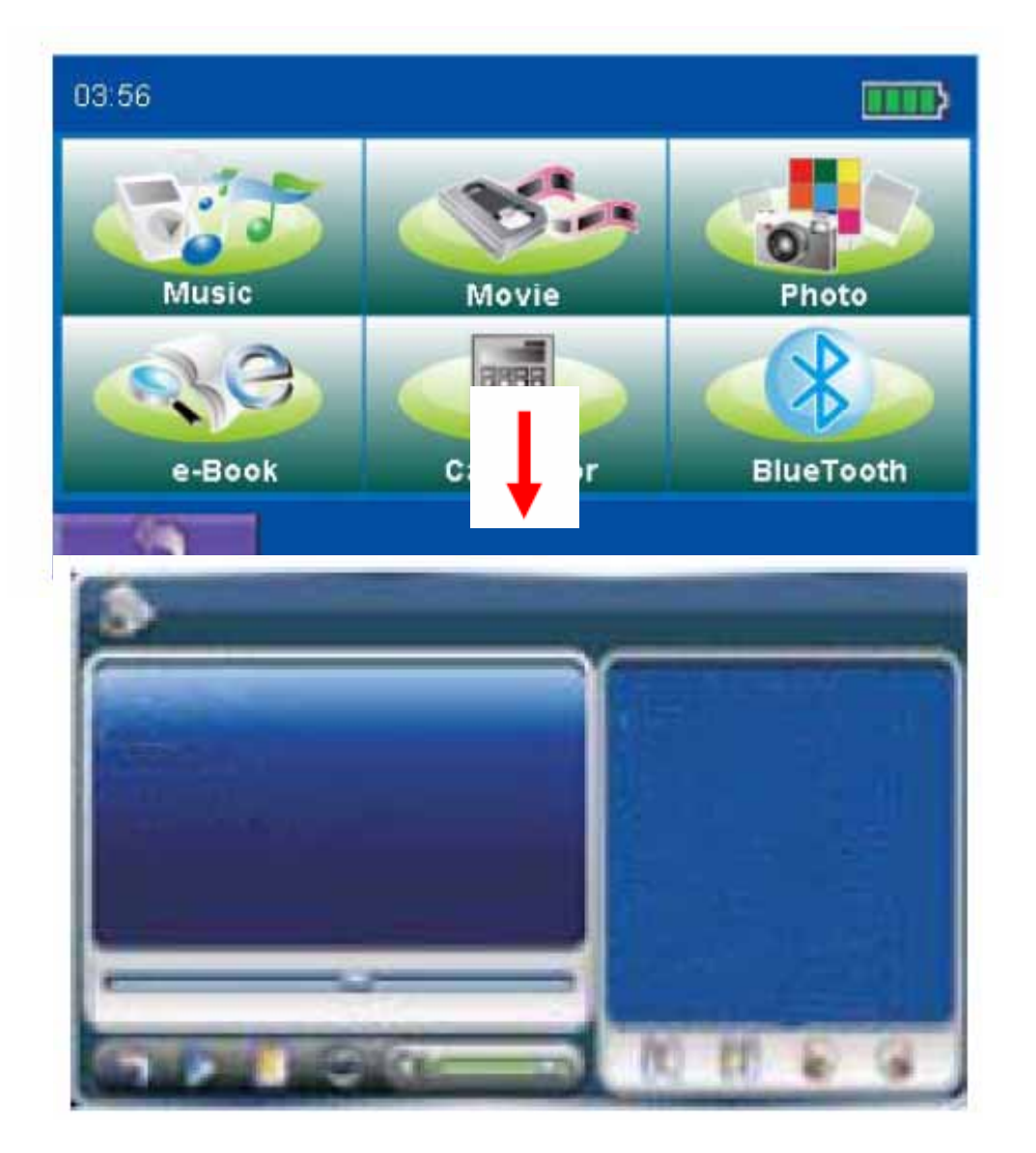

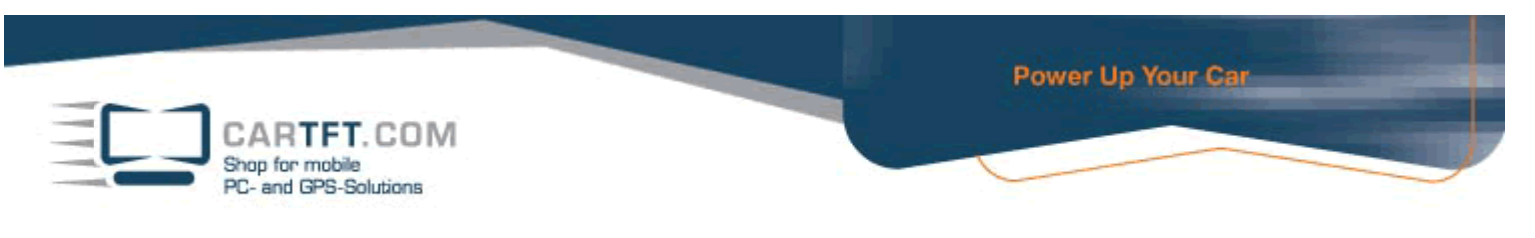

### **3.2 Vorbereiten der Musikdateien für die Wiedergabe auf Ihrem Gerät**

Bevor Sie Musikdateien spielen können, müssen Sie diese auf einer Speicherkarte haben und diese in Ihr Gerät einlegen. Das Programm wird zuerst nach den Dateien auf der Karte suchen, wenn es diese gefunden hat, werden die Dateien zu Ihrer Playliste hinzugefügt.

### **3.3 Bedienen des Musikplayers**

Wählen Sie eine der Musikdateien an, die Bedienleiste Ihres Musikplayers erscheint nun auf dem Display. Sie können den Player sehr einfach bedienen in dem Sie die Bedienknöpfe verwenden, dann beginnt der Player Ihre Musik abzuspielen.

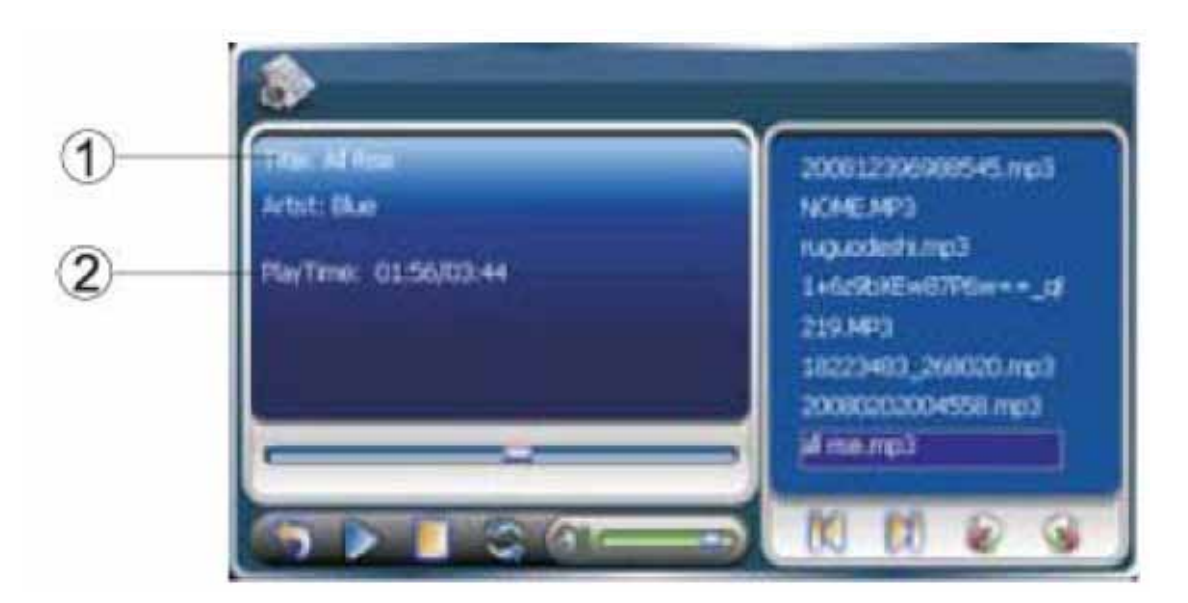

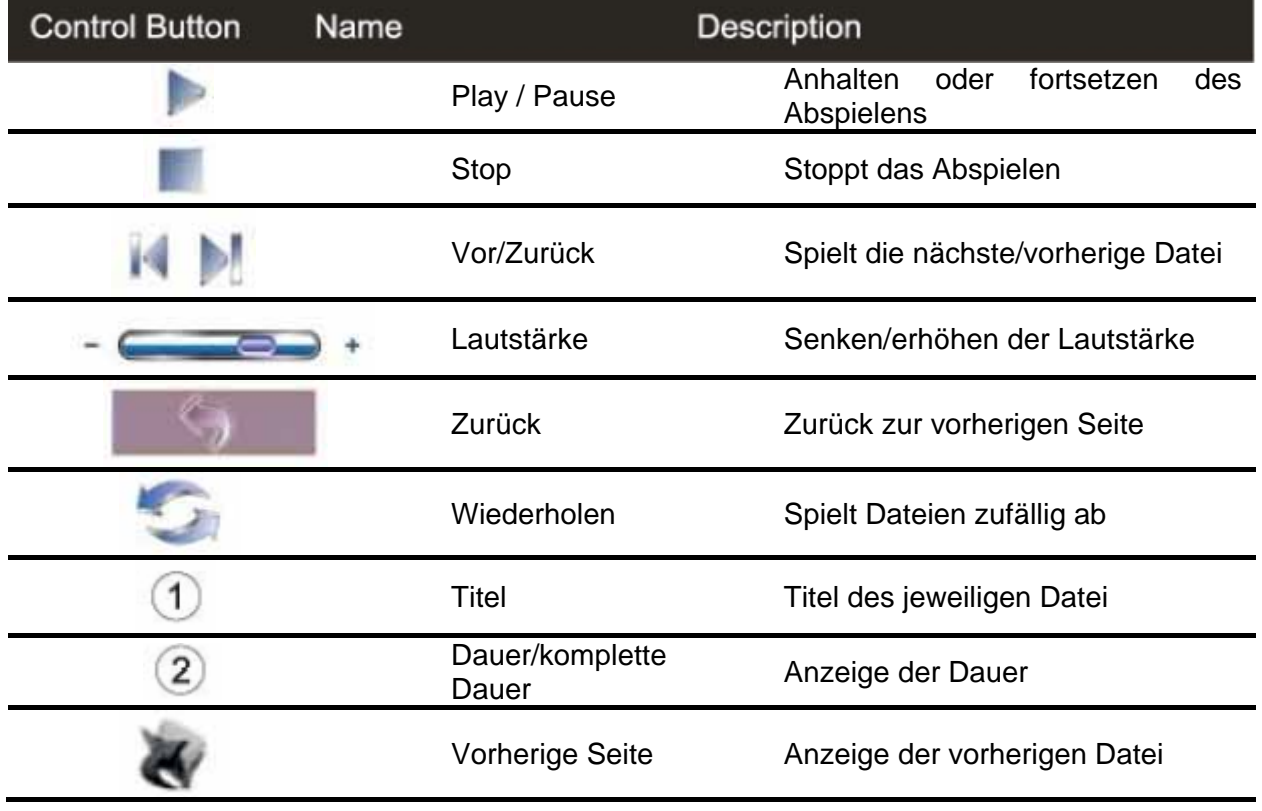

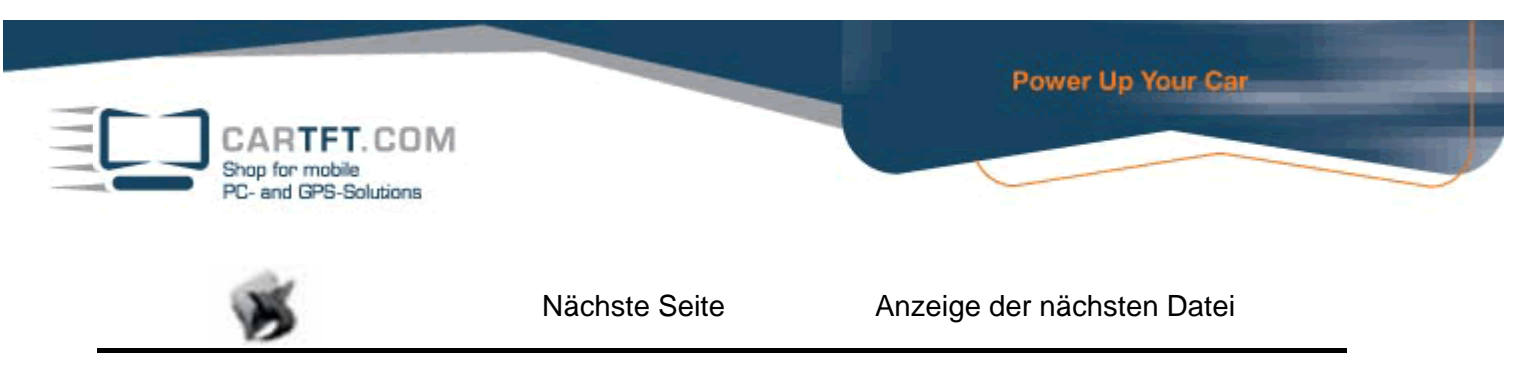

### **4. Verwenden der Fotowiedergabe**

Dieses Kapitel erläutert wie Sie mit Ihrem Gerät Fotos wiedergeben können

- Das Programm verwandelt Ihr Gerät in ein Fotowiedergabegerät. Es hat folgende Funktionen:
- Abspielen von JPEG Dateien
- Grundlegende Abspielfunktionen wie z. B. Fotozoom iu/out, Umwandeln in Vollbildmodus.

### **4.1 Starten der Fotowiedergabe**

Wählen Sie die Funktion Fotowiedergabe im Hauptmenü an um das Programm zu öffnen.

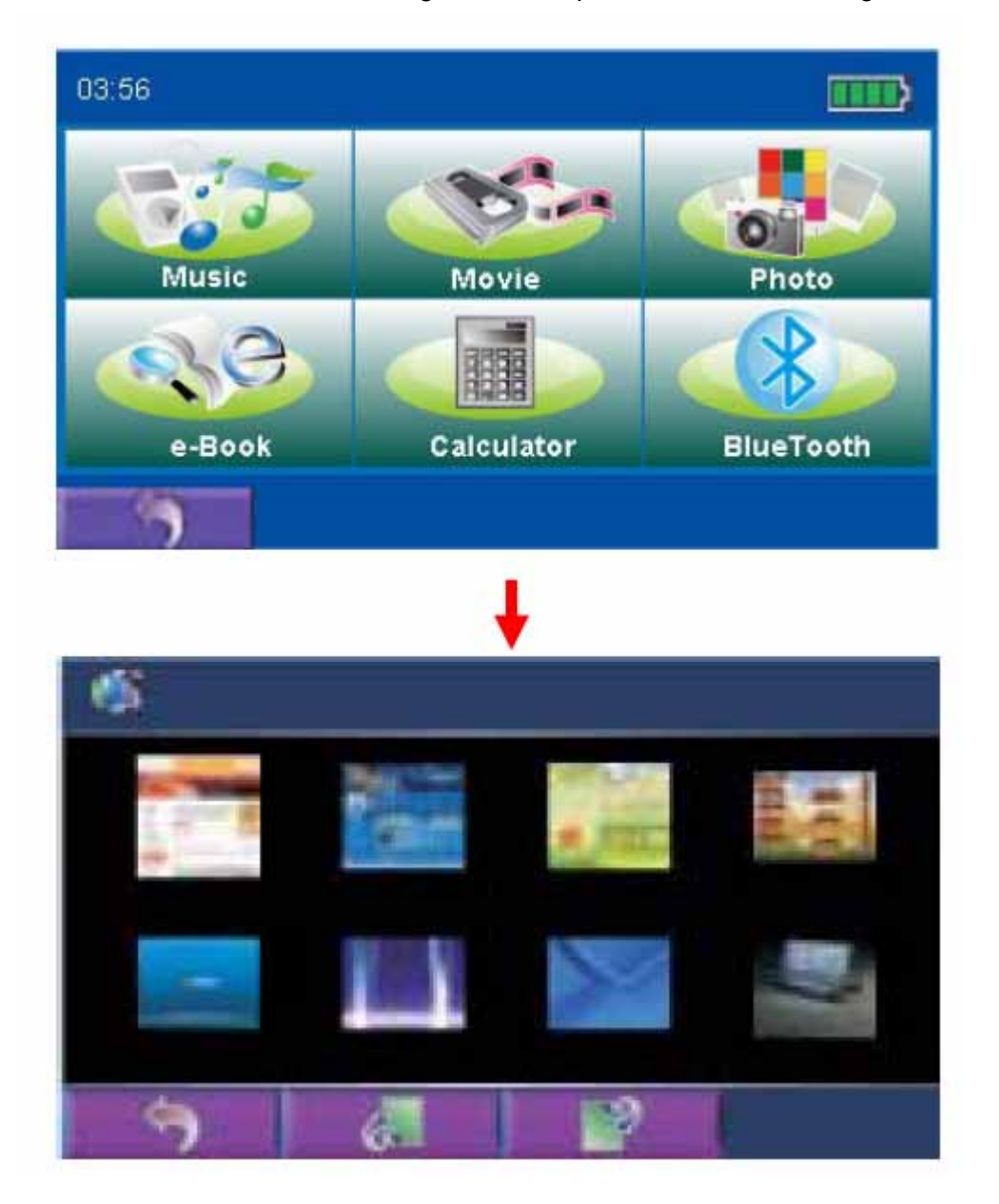

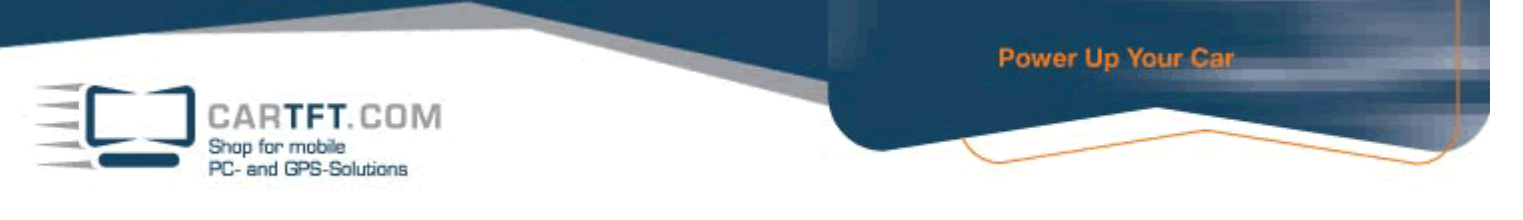

### **4.2 Vorbereiten der Fotodateien für die Wiedergabe auf Ihrem Gerät**

Die Bedienleiste wird auf Ihrem Bildschirm erscheinen. Sie können nun sehr einfach alle Funktionen der Fotowiedergabe steuern, mit einfachem anklicken der Knöpfe. Mit dem Kartenlesegerät können Sie einfach Fotodateien von Ihrem Computer auf die Speicherkarte kopieren. Das Programm zur Wiedergabe von Fotos kann Ihre Fotodateien in allen Ordnern Ihrer Speicherkarte finden.

Falls ein Foto zu groß ist, oder das Format von Ihrem Gerät nicht unterstützt wird, wird das Foto als dunkler Bildschirm dargestellt und gegebenen Falls als nicht lesbar gekennzeichnet.

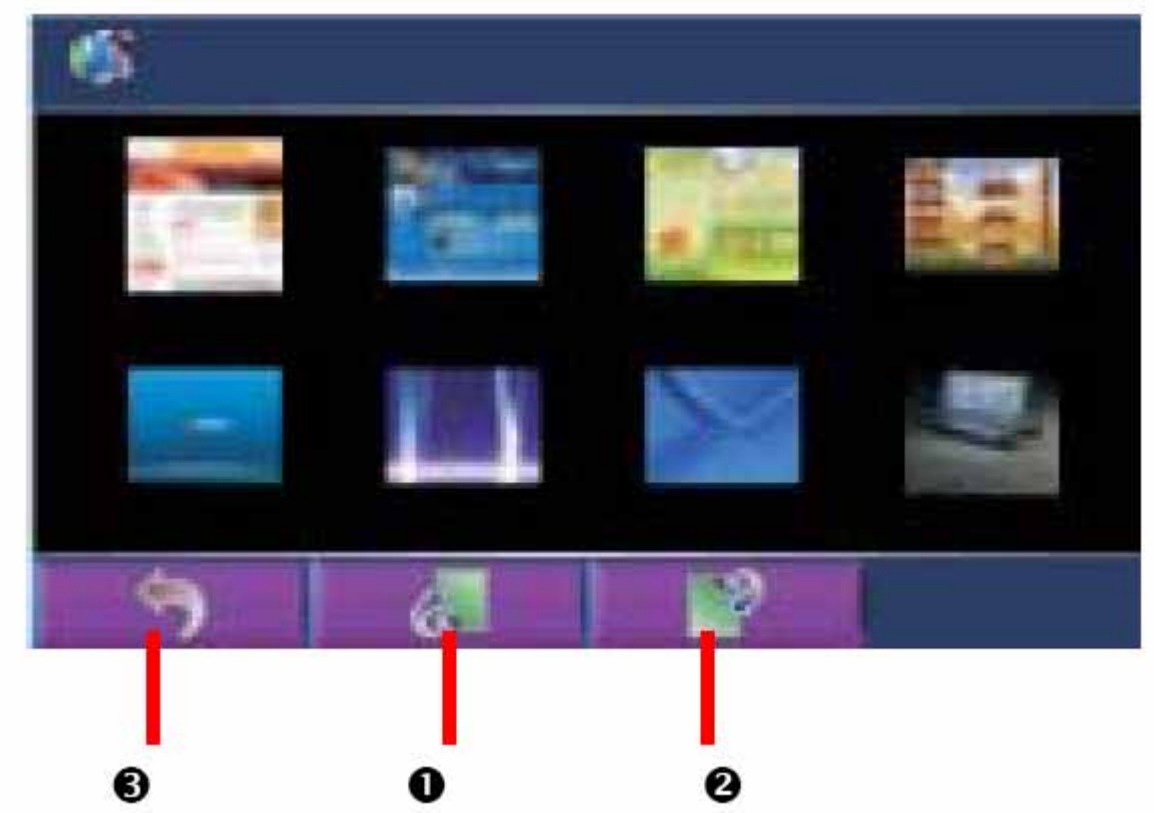

#### **4.3 Wiedergabeliste**

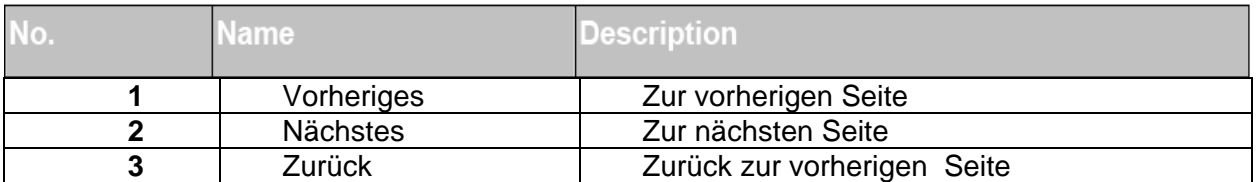

### **5. Verwenden des Videoplayers**

Dieses Kapitel erläutert wie Sie mit Ihrem Gerät Videos abspielen können

Das Programm zum abspielen von Videos verwandelt Ihr Gerät in einen Videoplayer. Es hat folgende Funktionen:

- Abspielen des Videos mit Grundfunktionen wie Play, Pause, Stop, nächstes und vorheriges Video
- Unterstützt Abspielliste
- Abspielen von AVI Dateien

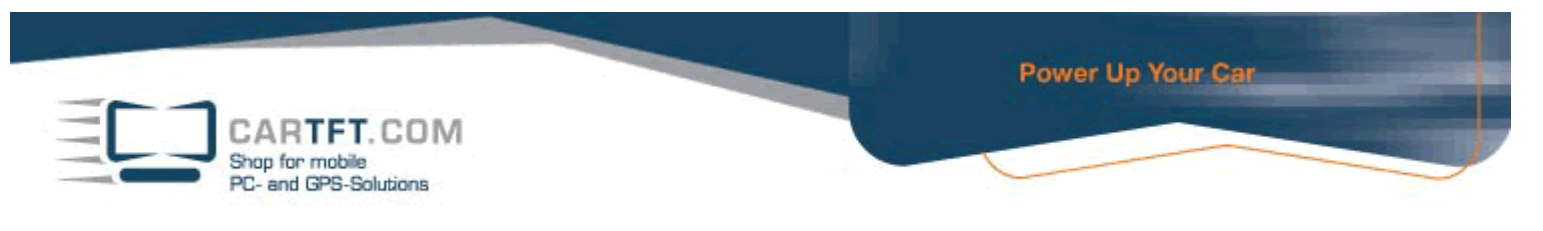

# **5.1 Starten des Videoplayers**

Wählen Sie den Videoplayer an im Hauptmenü.

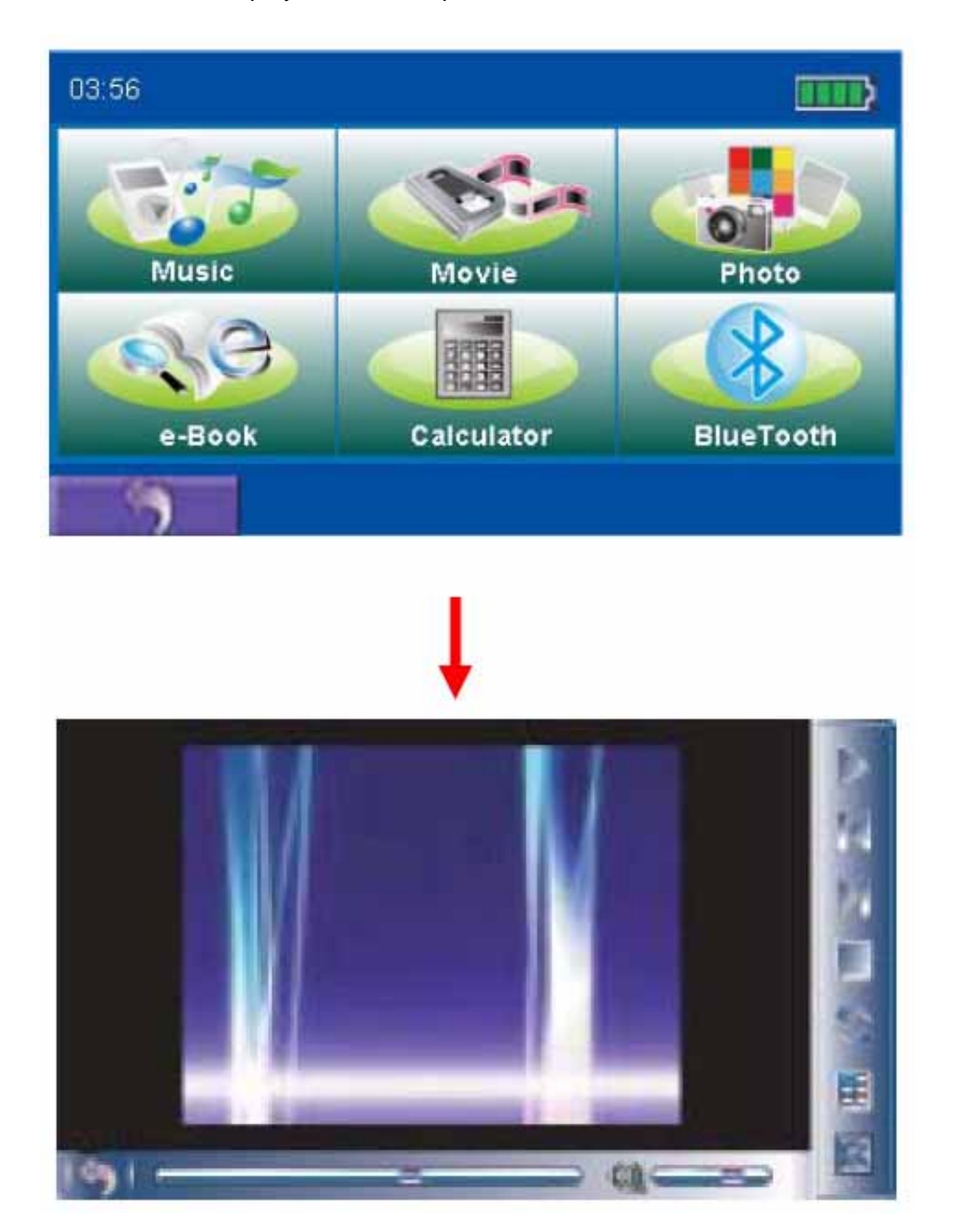

# **5.2 Vorbereiten der Videodateien zum Abspielen auf Ihrem Gerät**

Mit dem Kartenlesegerät können Sie leicht Videodateien von Ihrem Computer auf Ihre Speicherkarte kopieren. Der Videoplayer findet Ihre Videodateien dann automatisch auf Ihrer Speicherkarte.

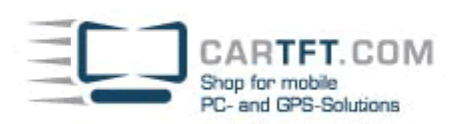

# **5.3 Bedienen des Videoplayers**

Nach dem Starten des Videoplayers wählen Sie die gewünschte Datei an die Sie abspielen möchten.

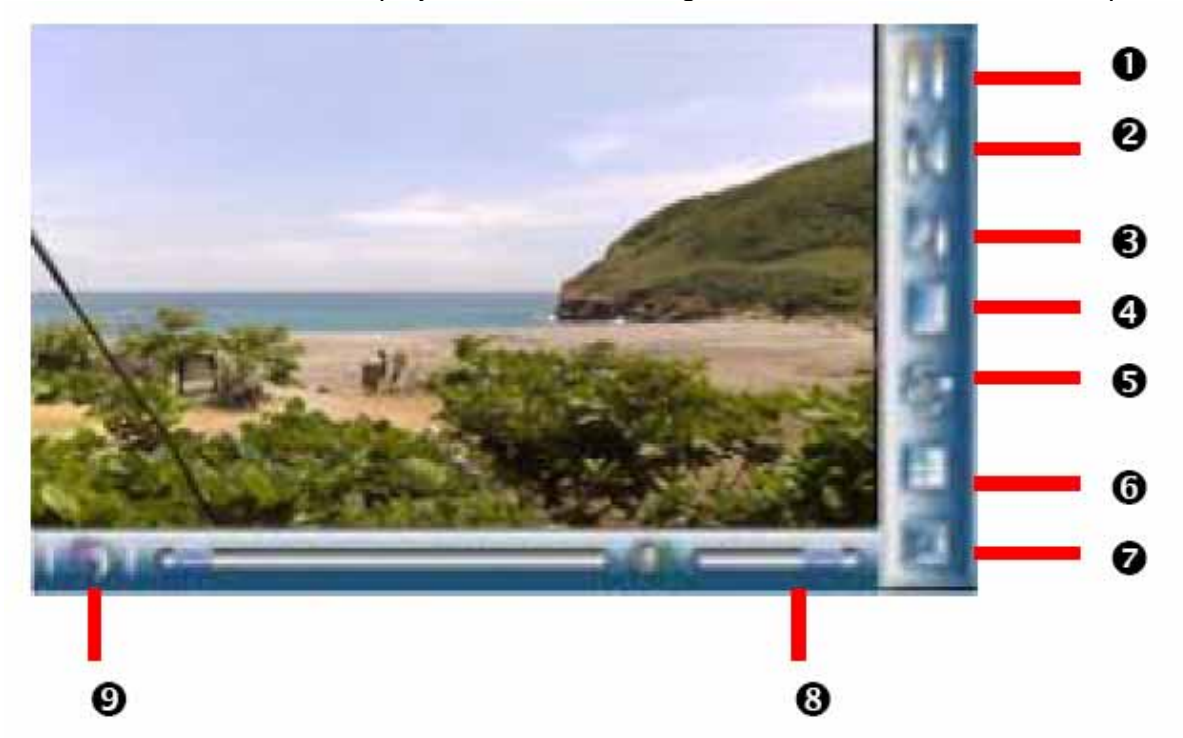

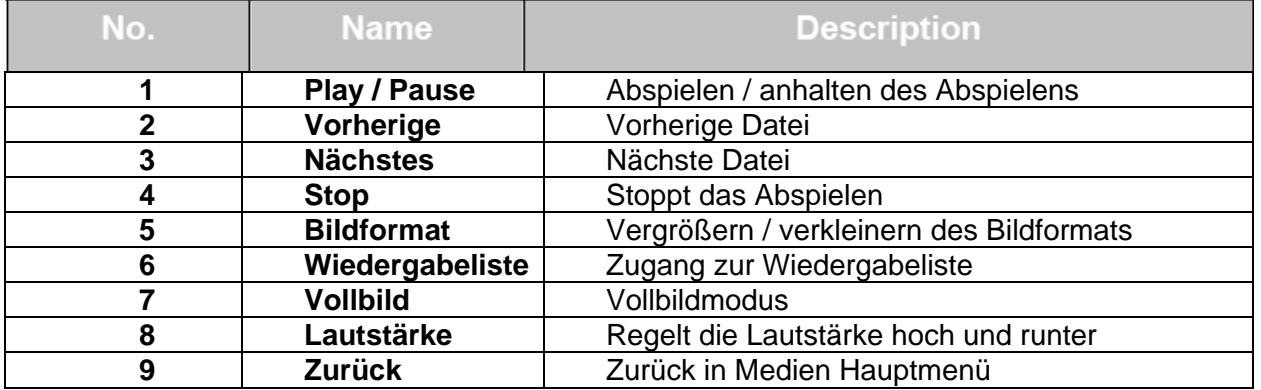

### **6. EBook Anwendung**

Dieses Kapitel behandelt wie Sie mit Ihrem Gerät ein EBook lesen können.

**Hinweis:** Dieses Gerät unterstützt nur .txt Dateien.

# **6.1 Starten des EBook Programms**

Wählen Sie im Hauptmenü das Wiedergabeprogramm für EBooks.

CARTFT.COM Shop for mobile<br>PC- and GPS-Solutions

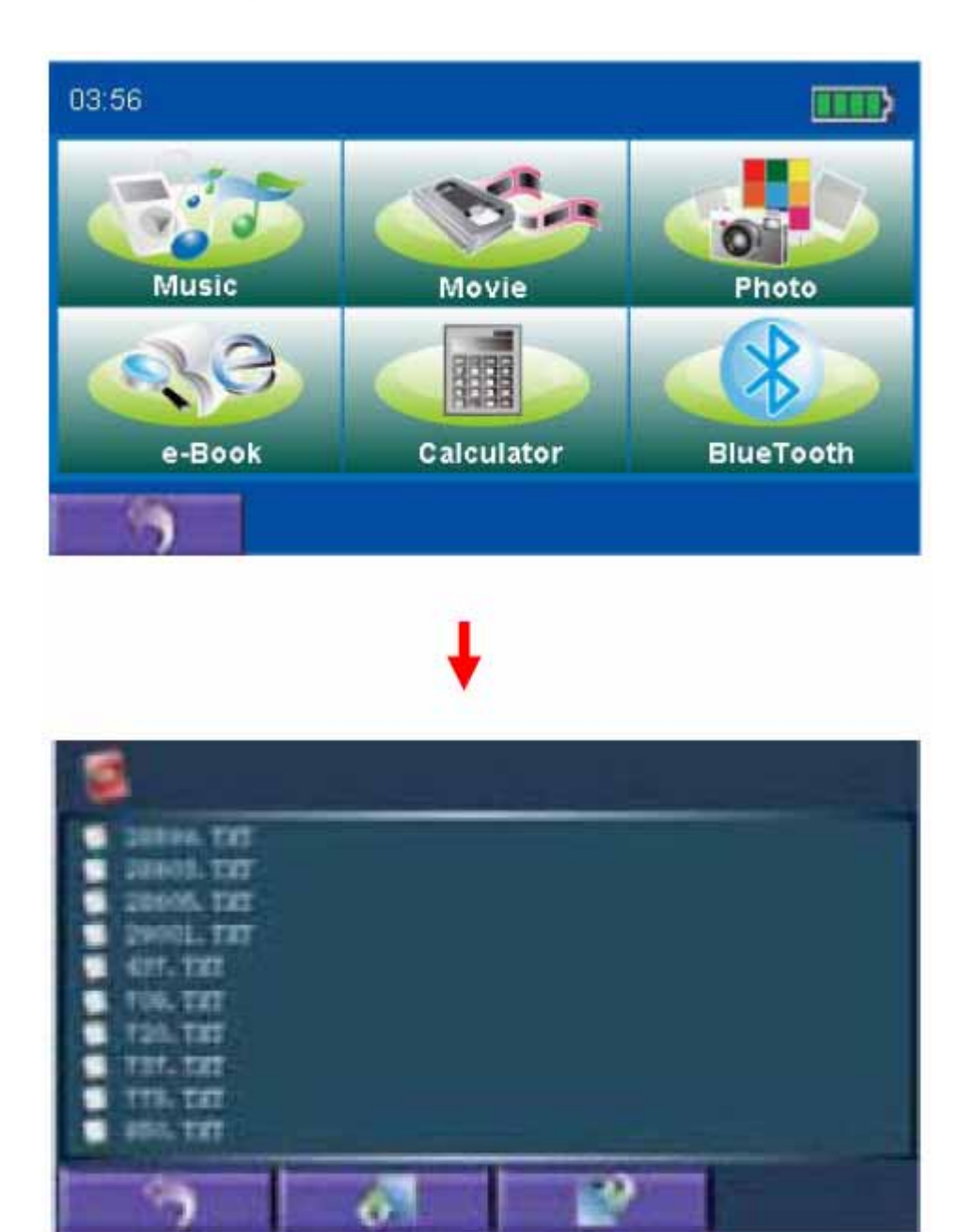

# **6.2 Vorbereiten der EBook Dateien für Ihr Gerät**

Mit dem Kartenlesegerät können Sie sehr einfach EBook Dateien von Ihrem Computer auf Ihre Speicherkarte kopieren. Das EBook Wiedergabeprogramm findet dann die Dateien automatisch.

### **7. Rechner**

Wählen Sie im Hauptmenü den Rechner um das Programm zu beginnen.

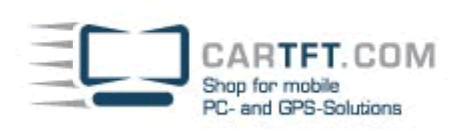

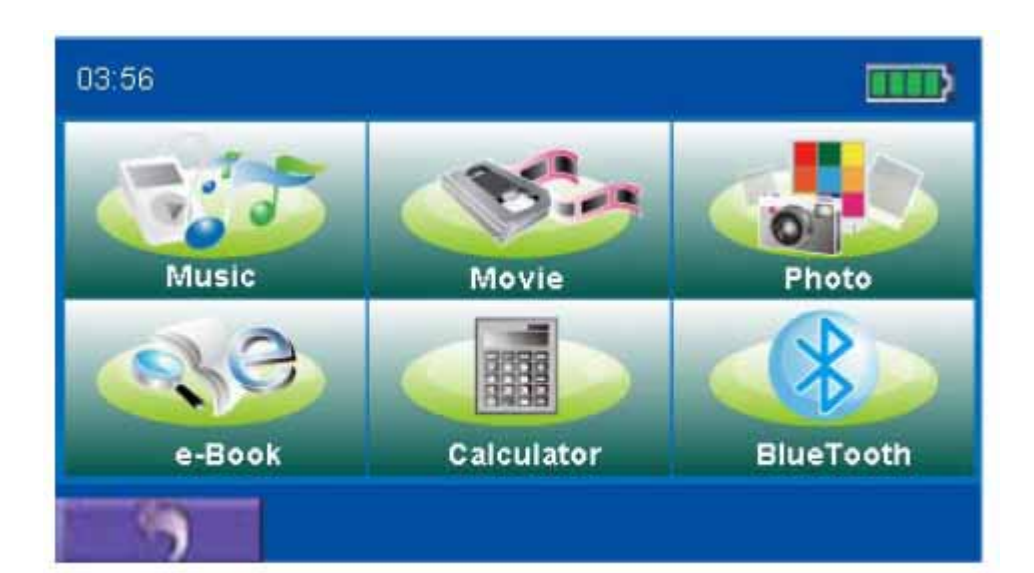

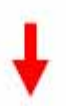

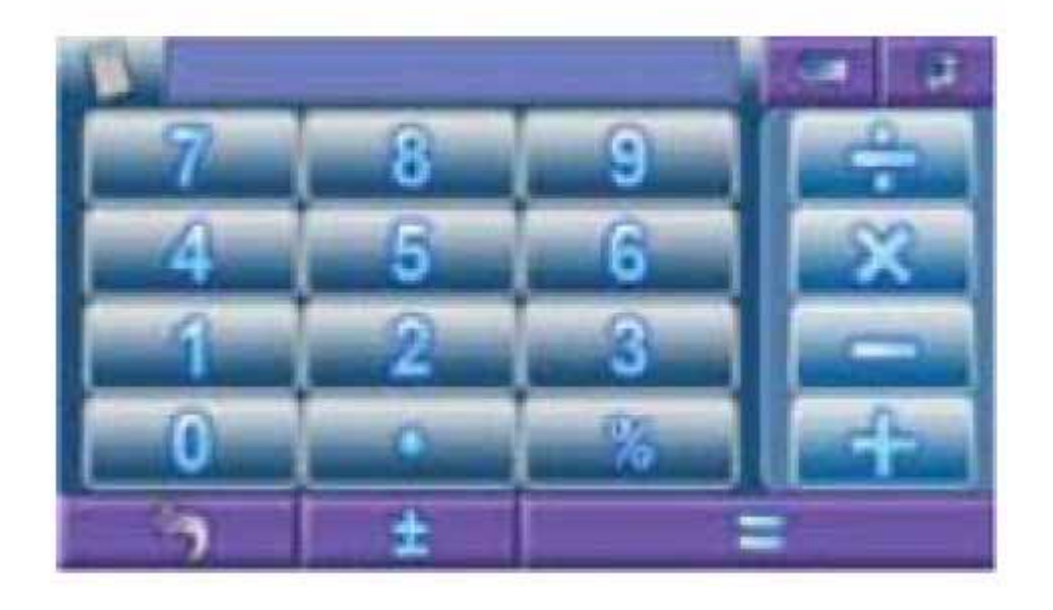

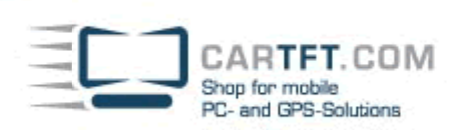

# **8. Teil Freisprecheinrichtung**

Im 8. Teil wird erläutert wie Sie die Freisprecheinrichtung Ihres Geräts verwenden können.

# **8.1 Verbindung mit Ihrem Mobiltelefon herstellen**

Wählen Sie "Bluetooth" im Hauptmenü um den folgenden Bildschirm zu sehen

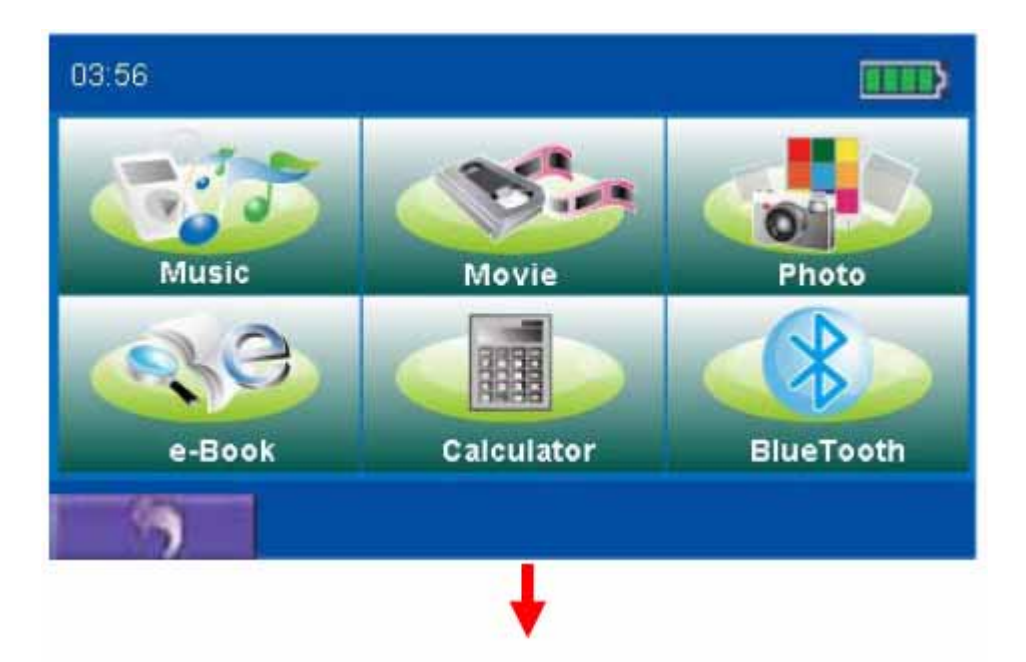

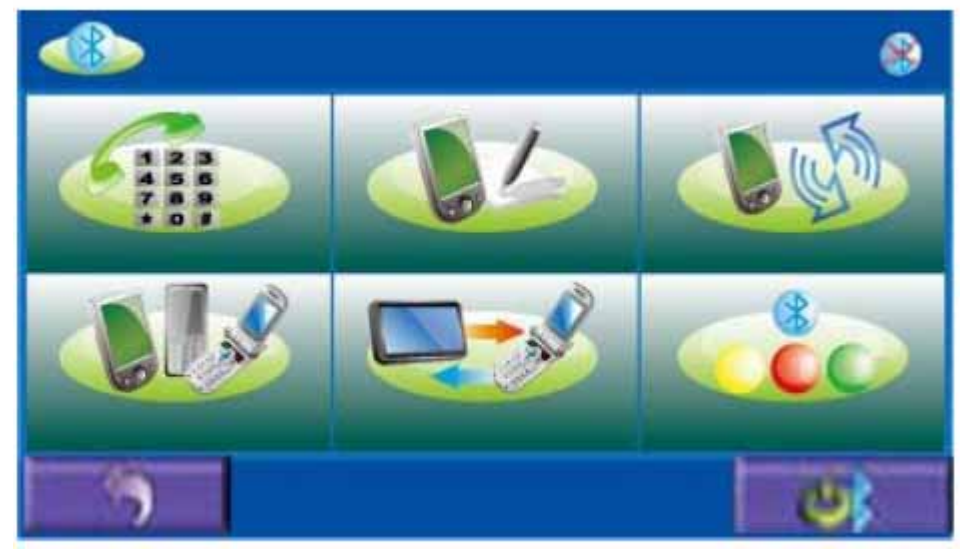

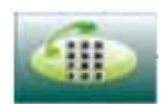

Telefoneingabetasten

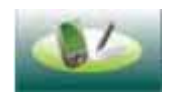

Anruf aufzeichnen

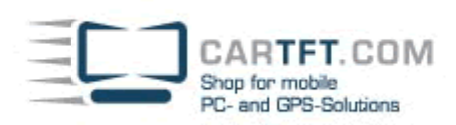

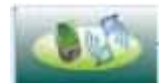

Letzter gewählter Anruf, bei Anwahl wird diese Nummer erneut gewählt

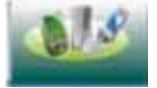

Geräte verbinden

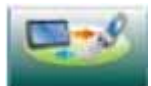

Verbindung herstellen

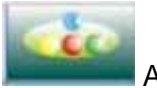

Attribute

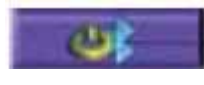

Bluetooth-Verbindung hergestellt

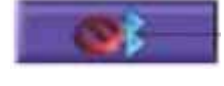

Bluetooth-Verbindung nicht hergestellt

2) Um Ihren PND via Bluetooth mit Ihrem Mobiltelefon zu verbinden, klicken Sie auf den "Verbinden" Knopf um auf die Verbindungsoberfläche zu gelangen.

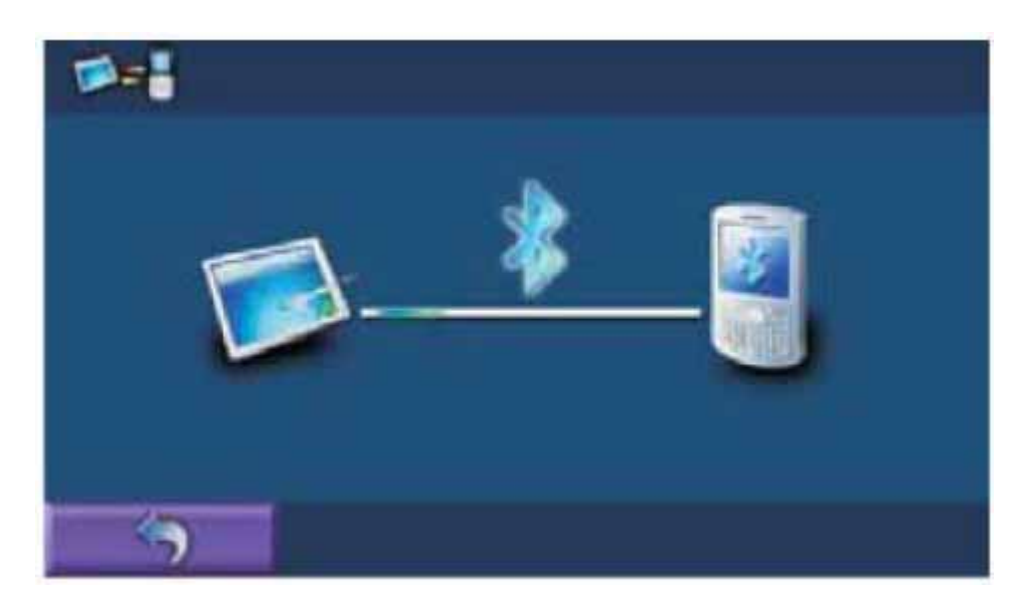

Legen Sie Ihr Mobiltelefon in die Nähe Ihres PNDs, lassen Sie Ihr Mobiltelefon nach dem Gerät suchen. Wenn Ihr Mobiltelefon den PND entdeckt hat, werden Sie gebeten einen PIN Kode einzugeben, der Standard-PIN lautet 8888. Wenn dieser PIN angenommen wurde, wurde die Verbindung erfolgreich hergestellt. Sollte der PIN nicht angenommen worden sein, wurde die Verbindung auch nicht hergestellt.

**Hinweis:** Die Freisprecheinrichtung kann beibehalten werden wenn Sie andere Anwendungen verwenden. **Hinweis:** Wenn die Batterie fast leer ist, ist es möglich das eine Verbindung nicht hergestellt werden kann.

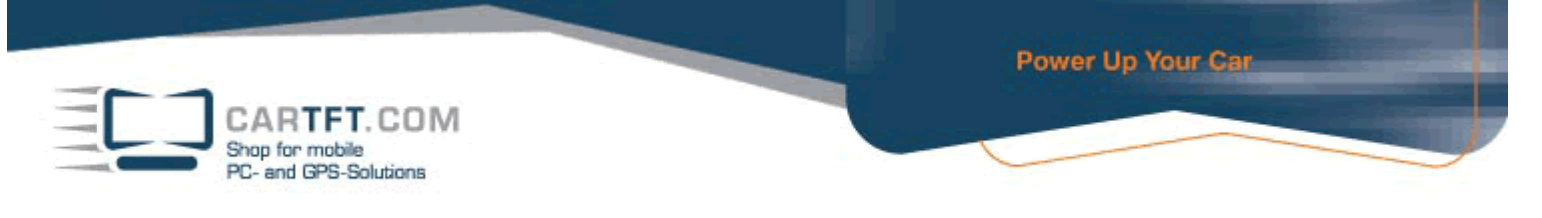

# **8.2 Einen Anruf tätigen**

Verwenden Sie die Telefoneingabetasten um die gewünschte Rufnummer einzugeben.

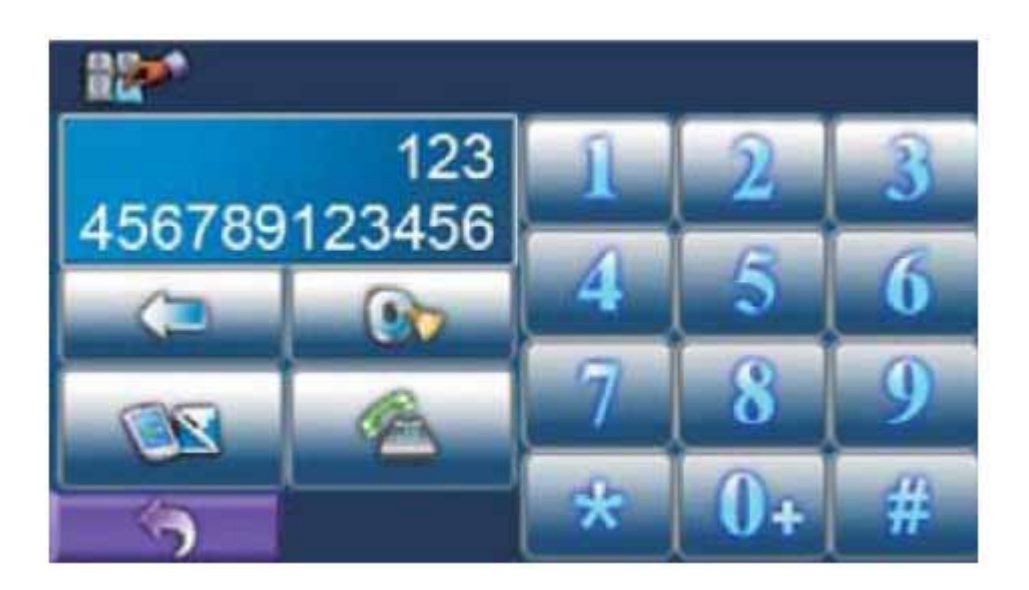

Wählen Sie die Symbole "0, 1 – 9, #" um die gewünschte Rufnummer einzugeben, dann wählen Sie

zum bestätigen. Während dem Anruf wird folgende Anzeige sichtbar sein:

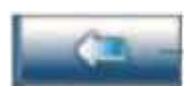

Löschen der eingegebenen Rufnummer

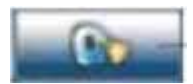

Löschen aller gegenwärtig gespeicherten Rufnummern

Während Sie sprechen wird der Bildschirm folgendermaßen aussehen:

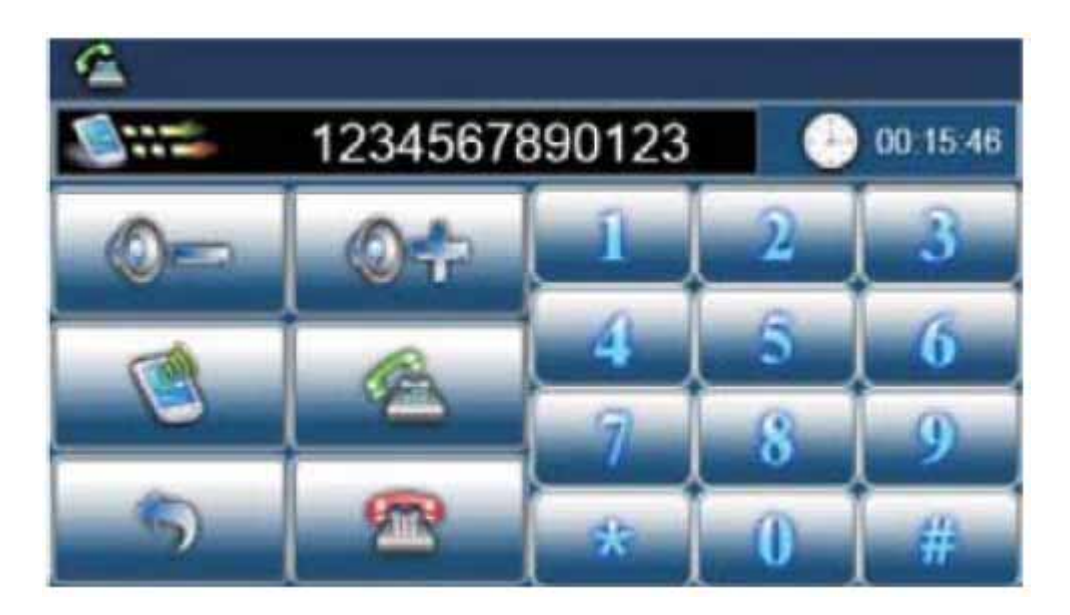

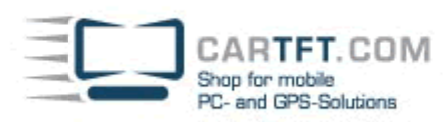

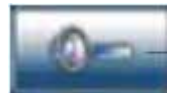

leiser

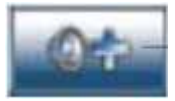

lauter

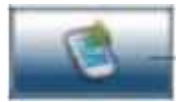

Denn Anruf von Ihrem PND auf Ihr Mobiltelefon weiterleiten

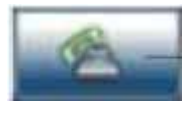

Öffnen des Tastenfeldes um z. B. Durchwahlnummern einzugeben

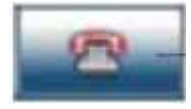

Anruf beenden

Programm schließen und zum Bluetoothmenü zurückkehren.

Jeder ausgehende, eingehende und verpasste Anruf kann aufgezeichnet werden.

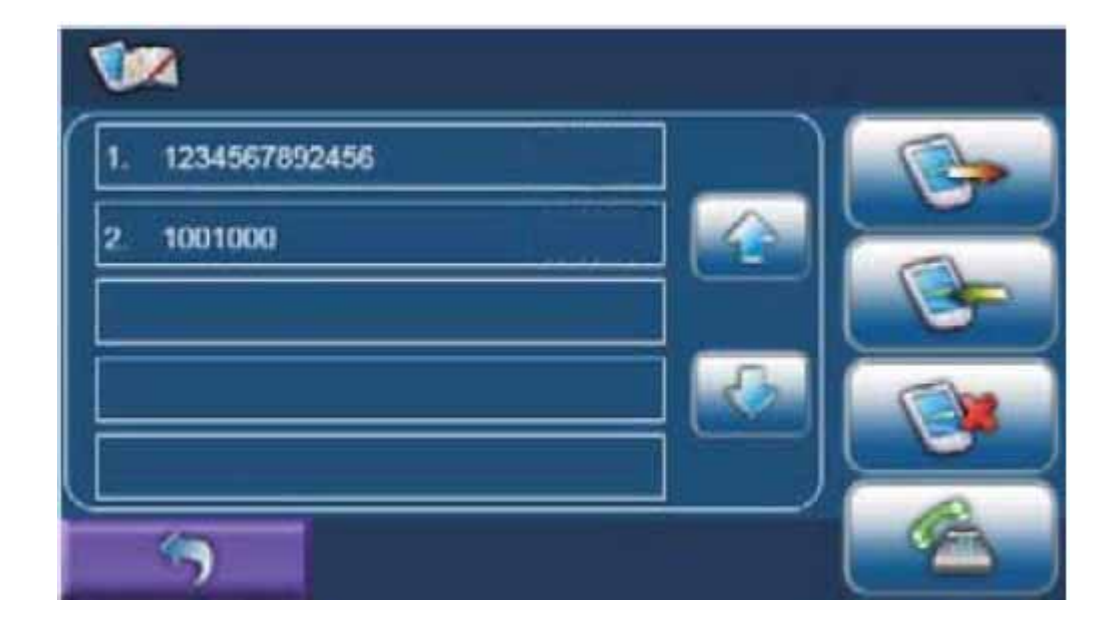

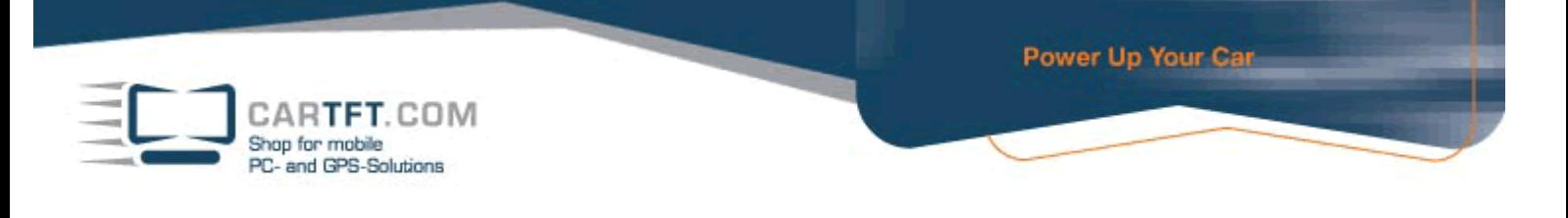

# **8.3 Einstellungen zur Freisprecheinrichtung**

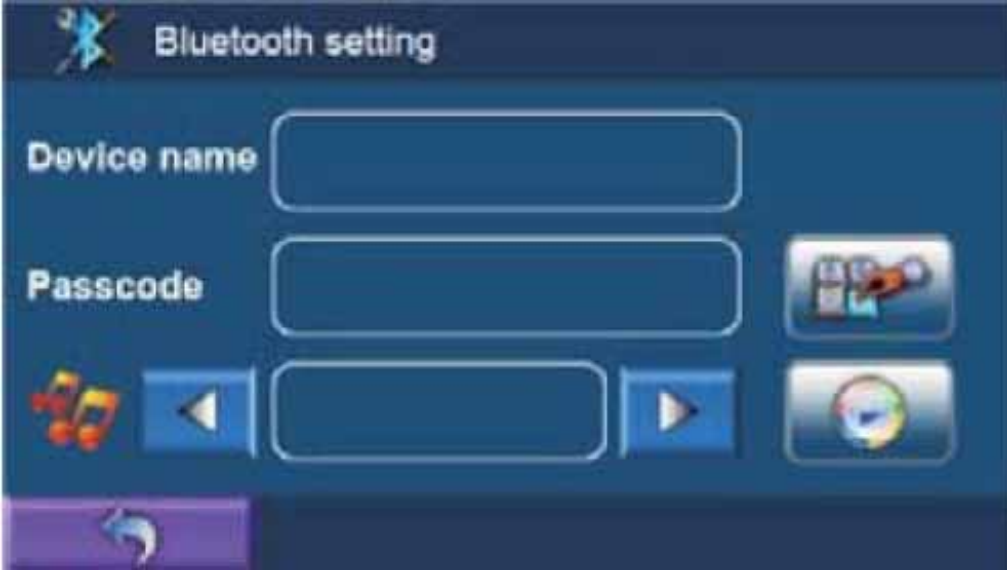

- Der Name des GPS Gerätes kann nicht geändert werden
- Der PIN kann geändert werden in dem man das rechte Symbol anwählt um einen neuen Kode einzugeben. Wenn Sie das nächste Mal die Freisprecheinrichtung nutzen, geben Sie einen neuen PIN ein. (Standard PIN: 8888).
- Sie können die Klingeltöne einstellen in dem Sie das Symbol mit dem Pfeil anwählen um die Musik aus Ihren Dateien auszuwählen. Hier können Sie den Klingelton auch schon mal anhören in dem Sie

auf das Symbol zur Vorschau gehen.